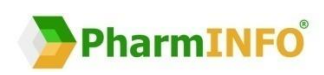

# **Elektronické objednávanie sortimentu lekárne**

Praktická príručka elektronického objednávania pre lekárne používajúce informačný systém **NRSYS Pharmacy** 

© PharmINFO spol. s r. o. 2017/03

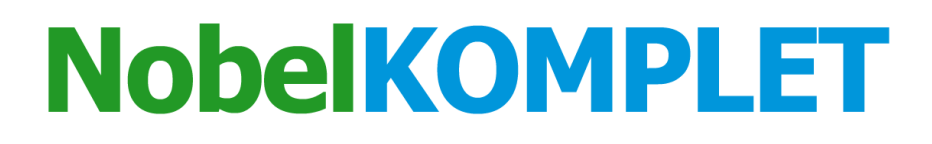

ADC

**PharmINFO - Centrum podpory zákazníkom NobelKOMPLET**

Máte otázky týkajúce sa ADC Číselníka vo Vašej lekárni? V tom prípade nás neváhajte kontaktovať, radi Vám ich zodpovieme:

- [support@pharminfo.sk](mailto:support@pharminfo.sk)
- 02/ 4825 2462

## **OBSAH**

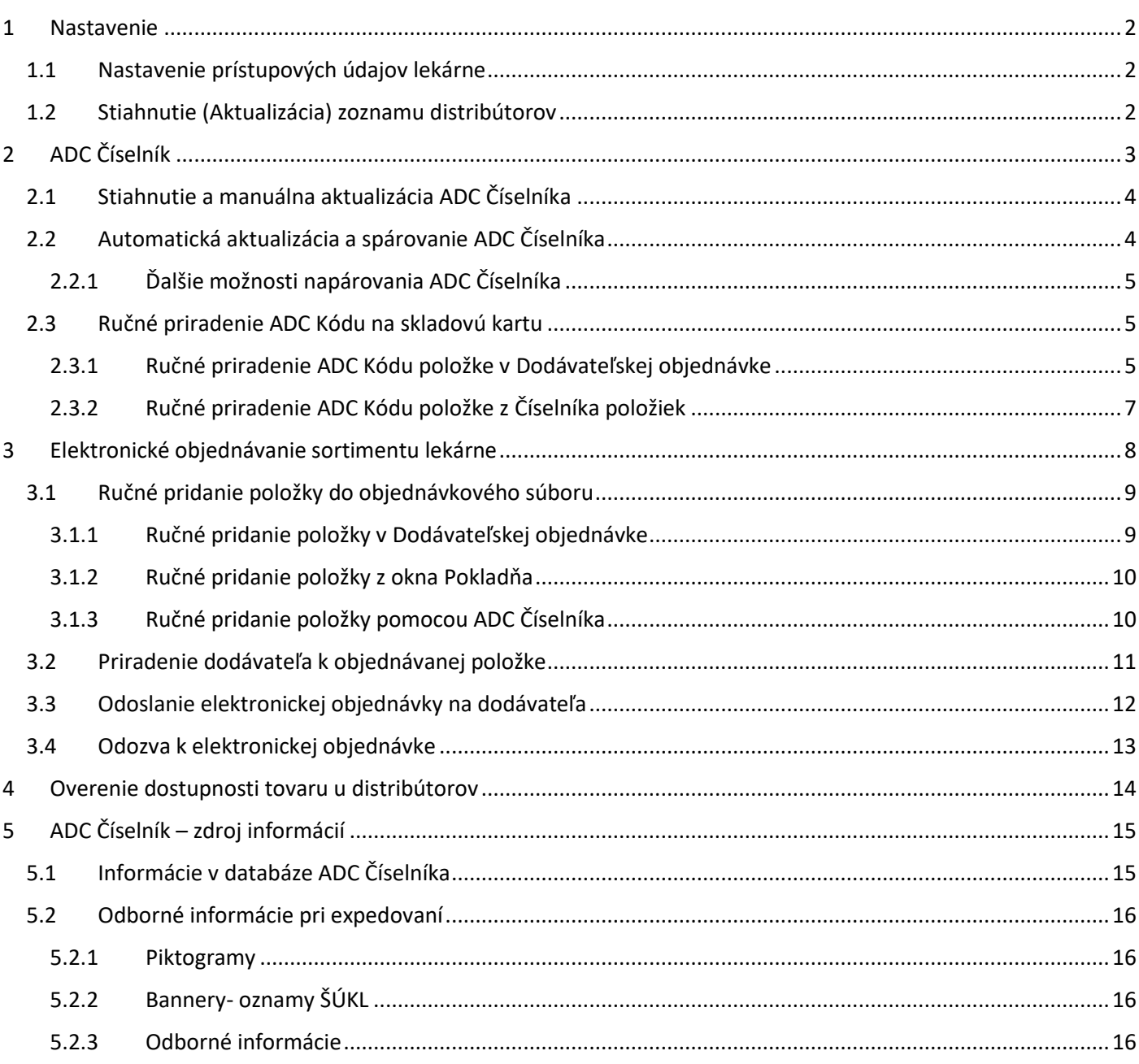

## <span id="page-2-0"></span>1 NASTAVENIE

## <span id="page-2-1"></span>1.1 NASTAVENIE PRÍSTUPOVÝCH ÚDAJOV LEKÁRNE

**Upozornenie: Nastavenie prístupových údajov odporúčame vykonávať za asistencie školiteľa alebo technického pracovníka s podrobnými znalosťami vášho informačného systému.**

Do príslušných políčok v programe NRSYS Pharmacy vložíte meno používateľa, ktorým je príslušný kód PZS a heslo, ktoré je lekárni generované po vytvorení konta pre licenciu NobelKOMPLET. Stlačte **Súbory -> Databáza -> Číselník**  stredísk. Kliknutím na "Uprav záznam" sa otvorí okno, kde vpíšete požadované údaje. Meno (Login) a heslo (Password) je identické pre "Stiah. zoz. distr." a "Nobel".

Uvedené údaje sú unikátne pre vašu lekáreň a preto dbajte na to, aby sa nedostali do rúk tretím osobám. V prípade podozrenia na únik údajov kontaktujte prosím [support@pharminfo.sk.](mailto:support@pharminfo.sk)

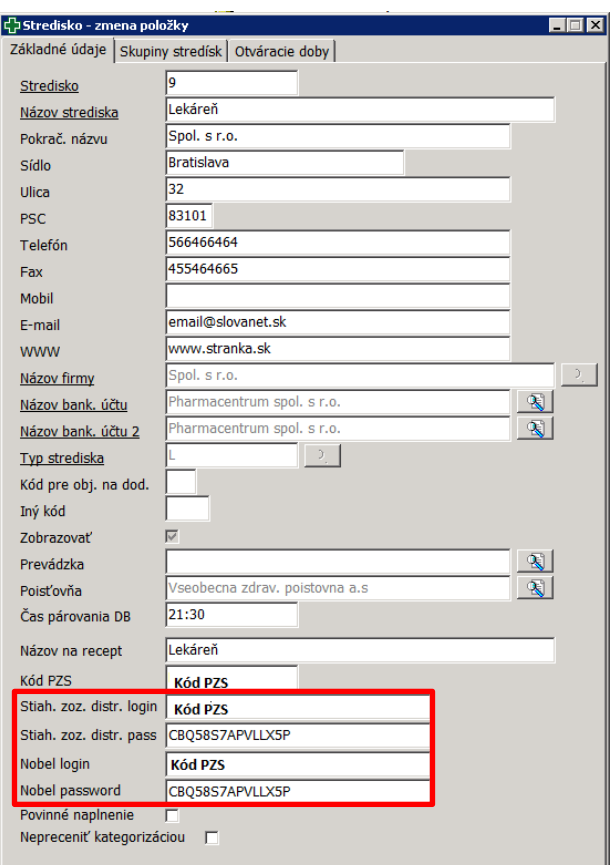

*Obrázok 1.1 Nastavenie prístupových údajov lekárne*

## <span id="page-2-2"></span>1.2 STIAHNUTIE (AKTUALIZÁCIA) ZOZNAMU DISTRIBÚTOROV

Predtým, ako začnete elektronicky objednávať a overovať dostupnosť tovaru u distribútorov, je potrebné stiahnuť si prihlasovacie údaje pre distribútorov. Stiahnutie zrealizujete cez **Súbory -> Aktualizácia ADC -> Stiahnutie zoznamu distrib. pre obj.**

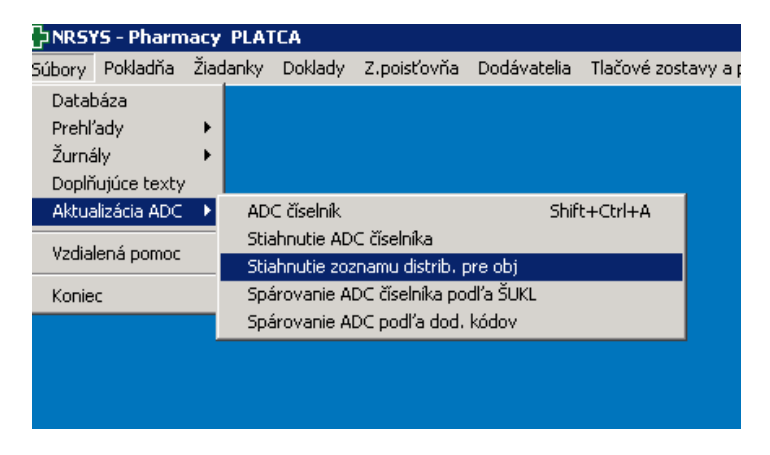

*Obrázok 1.2 Stiahnutie zoznamu distribútorov pre el. objednávanie*

Po úspešnom stiahnutí sa zobrazí zoznam distribútorov podporujúcich elektronické objednávanie cez ADC Číselník.

|                | $ \epsilon $ Údaje o stiahnutých distribútoroch. |        |                                      | $\blacksquare$ $\blacksquare$ $\times$ |
|----------------|--------------------------------------------------|--------|--------------------------------------|----------------------------------------|
|                |                                                  |        | Údaje o stiahnutých distribútoroch v |                                        |
| IČO            | <b>Popis</b>                                     | Verzia | Ulica                                | Nový záznam                            |
| 35789841       | Podporovaná verzia bola nastavená.               | 1.1    | Uzbecká 18/                          | Uprav záznam                           |
| 34113924       | Podporovaná verzia bola nastavená.               | 1.1    | Hornočermá                           |                                        |
| 35974559       | Podporovaná verzia bola nastavená.               | 1.1    | Levická 11                           | Zmaž záznam                            |
| 31677860       | Podporovaná verzia bola nastavená.               | 1.1    | Ku Ihrisku č.                        | Hľadaj                                 |
| 27602389       | Podporovaná verzia bola nastavená.               | 1.1    | Prosecká 85                          | Filter                                 |
| 35725354       | Podporovaná verzia bola nastavená.               | 1.1    | Nám. 1. má                           |                                        |
| 35753901       | Podporovaná verzia bola nastavená.               | 1.1    | Pribinova <sub>25</sub>              | Hľadaj dalej                           |
| 34142941       | Podporovaná verzia bola nastavená.               | 1.1    | Pribylinská 2                        | Zruš filter                            |
| 31625657       | Podporovaná verzia bola nastavená.               | 1.1    | Opatovská c                          | Tlač                                   |
| 17312752       | Podporovaná verzia bola nastavená.               | 1.1    | Oriešková 1                          | Označ vetu                             |
|                |                                                  |        |                                      |                                        |
|                |                                                  |        |                                      | Zobraz výber                           |
|                |                                                  |        |                                      | Koniec                                 |
|                |                                                  |        |                                      |                                        |
|                |                                                  |        |                                      |                                        |
|                |                                                  |        |                                      |                                        |
| $\blacksquare$ |                                                  |        |                                      |                                        |
| 1/10           |                                                  |        | Prehl'ad: 1585   Select: 1694        |                                        |

*Obrázok 1.3 Údaje o stiahnutých distribútoroch*

Pre overenie týchto nastavení stlačte **Súbory -> Databáza -> Dodávatelia s objednávaním cez ADC.**

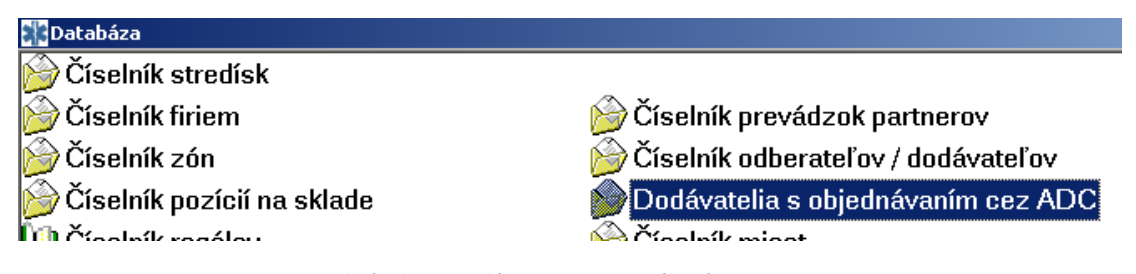

*Obrázok 1.4 Dodávatelia s objednávaním cez ADC*

Poznámka: Elektronické objednávanie a overovanie dostupnosti je možné u týchto distribútorov: **Farmakol, Interpharm, Med-art, PharmaComp, Pharmos, Phoenix, Transmedic, Unimed, Unipharma**.

Elektronický príjem dodacích listov je možný tiež u dodávateľov: **Naos (Bioderma), Pierre Fabre, L´Oréal, SWISS Natural**.

Pokiaľ máte problémy s nastavením niektorého dodávateľa, kontaktujte prosím [support@pharminfo.sk.](mailto:support@pharminfo.sk)

# <span id="page-3-0"></span>2 ADC ČÍSELNÍK

ADC Číselník je zoznam položiek sortimentu lekárne, ktoré sú jednoznačne identifikované tzv. ADC Kódom. Tento zoznam je denne aktualizovaný, čiže denne do neho pribúdajú nové položky a vyraďujú sa položky neaktuálne. Vo svojom lekárenskom informačnom systéme si jednoduchým spôsobom stiahnete ADC Číselník do svojho počítača a získate tak Vašu lokálnu kópiu ADC Číselníka, ktorú stačí pravidelne aktualizovať.

V prípade, že nemáte stiahnutý ADC Číselník, alebo ak nemáte AOS licenciu, nie je možné vo vašom systéme objednávať elektronicky, overovať on-line dostupnosť, ani čerpať odborné informácie o liekoch a doplnkovom sortimente.

Viac o ADC Číselníku ako zdroji informácii vo vašom informačnom systéme sa dočítate v kapitole [ADC Číselník](#page-15-0)[zdroj informácií](#page-15-0).

## <span id="page-4-0"></span>2.1 STIAHNUTIE A MANUÁLNA AKTUALIZÁCIA ADC ČÍSELNÍKA

Po zadaní prístupových údajov k produktom PharmINFO kliknite na **Súbory -> Aktualizácia ADC -> Stiahnutie ADC Číselníka**.

Po spustení sťahovania ADC Číselníka program skontroluje aktuálnosť ADC Číselníka v lekárni. Pokiaľ sa na internete nachádza aktuálnejšia verzia, automaticky sa stiahnu zmeny.

| $\blacksquare$ $\blacksquare$ $\times$<br>국 Online komunikácia |
|----------------------------------------------------------------|
| Aktualizácia ADC                                               |
| Prehieha stiahnutie ADC číselníka                              |
| Prebieha pripojenie k serveru.                                 |
| Stahujem: ADCC                                                 |
| Stahujem : ActionPackage                                       |
| Stahujem: ATC                                                  |
| Stahujem : Company                                             |
| Stahujem : Compound                                            |
| Stahujem: Country                                              |
| Stahujem : DiscardedItem                                       |
| Stahujem : DispensationRule                                    |
| Stahujem : Distributor                                         |
| Stahujem : DrugOriginReference                                 |
| Stahujem : Form                                                |
| Stahujem : Gtin                                                |
| Stahujem : HolderRelation                                      |
| Stahujem : IndicationGroup                                     |
| Stahujem : InternalCode                                        |
| Stahujem : ItemType                                            |
| Stahujem : LegislativeClass                                    |
| Stahujem : NarcoticGroup                                       |
| Stahujem : Precursor                                           |
| Stahujem: StorageMethod                                        |
| Stahujem: SupplierRelation                                     |
|                                                                |

*Obrázok 2.1 Priebeh sťahovania a aktualizácie ADC Číselníka*

V závislosti od výkonu Vášho počítača a rýchlosti internetového pripojenia si NRSYS Pharmacy za **10 - 20 minút** stiahne kompletný ADC Číselník pre lekárne. Akonáhle budete mať ADC Číselník stiahnutý vo svojom počítači, jeho aktualizácie sú už len otázkou sťahovania zmien, a preto bude trvanie aktualizácie oveľa kratšie.

## <span id="page-4-1"></span>2.2 AUTOMATICKÁ AKTUALIZÁCIA A SPÁROVANIE ADC ČÍSELNÍKA

Aktualizácia ADC Číselníka je dôležitá preto, aby ste mali každodenne presné informácie o lekárenskom sortimente, o tom, ktoré novinky sa objavili na trhu a ktoré sú z trhu sťahované.

Spárovaním= priradením ADC Kódu k skladovým kartám získate možnosť:

- elektronicky objednať tieto skladové karty (resp. produkty na skladových kartách),
- overiť aktuálnu dostupnosť produktu na sklade distribútorov,
- zobraziť odborné informácie k produktom.

Povolenie automatického spustenia aktualizácie a spárovania ADC Číselníka v programe stačí nastaviť na jednom z počítačov (ideálne na hlavnom). Stlačte **Nastavenia -> Lokálne nastavenia ->** záložka **Aktualizácia.** Označte možnosť "**ADC automatická aktualizácia" a "ADC Automatické spárovanie" -> Uložiť.** 

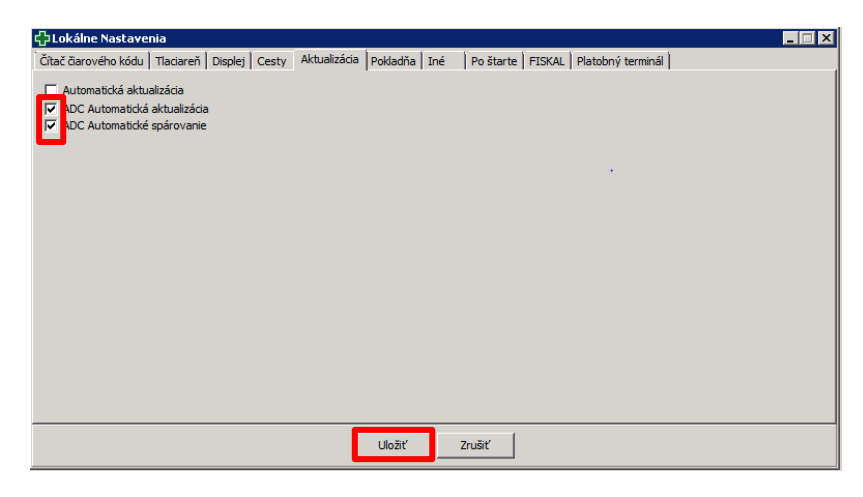

*Obrázok 2.2 Nastavenie automatickej aktualizácie*

Automatická aktualizácia prebehne po spustení programu na tomto počítači. Vďaka vnútornej sieti je ADC Číselník aktuálny aj na každom ďalšom počítači v lekárni. Po dokončení sťahovania ADC Číselníka sa môže ihneď spustiť proces párovania Vašich skladových kariet na položky v ADC Číselníku, čím Vaše skladové karty získajú ADC Kód.

#### <span id="page-5-0"></span> $2.2.1$ Ďalšie možnosti napárovania ADC Číselníka

Váš lekárenský informačný systém Vám umožňuje napárovať ADC Číselník aj podľa dodávateľských kódov vybraného dodávateľa. **Súbory -> Aktualizácia ADC -> Spárovanie ADC podľa dod. kódov**.

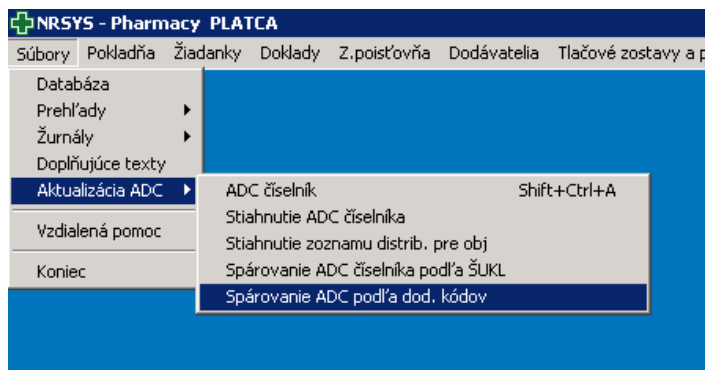

*Obrázok 2.3 Výber možnosti automatického napárovania ADC Číselníka podľa dodávateľských kódov*

Do kolónky "Názov prevádzky" vyberte kliknutím na lupu preferovaného dodávateľa z ADC Číselníka.

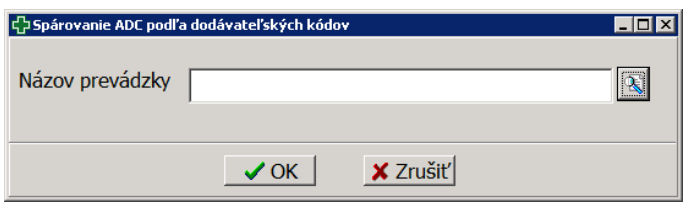

*Obrázok 2.4 Spárovanie ADC Číselníka podľa dodávateľských kódov*

## <span id="page-5-1"></span>2.3 RUČNÉ PRIRADENIE ADC KÓDU NA SKLADOVÚ KARTU

Nakoľko nie všetky položky z Číselníka materiálov je možné napárovať na ADC Číselník automaticky, Váš lekárenský informačný systém umožňuje k skladovým kartám priradiť ADC Kód aj ručne. Ručné priradenie ADC Kódu je možné uskutočniť viacerými spôsobmi.

#### <span id="page-5-2"></span>Ručné priradenie ADC Kódu položke v Dodávateľskej objednávke  $2.3.1$

Elektronicky je možné objednať len položky s ADC Kódom.

Ak sa v Dodávateľskej objednávke (Objednávky -> Objednávka na dodávateľa) nachádza položka bez ADC kódu, je potrebné ho priradiť. Postavíme sa na položku, ktorej chceme priradiť ADC kód. Stlačíme **F9**.

|   |                                                                                                    | 다) Dodávateľská objednávka                                 |  |                         |  |                |       |                                        |              |                  |
|---|----------------------------------------------------------------------------------------------------|------------------------------------------------------------|--|-------------------------|--|----------------|-------|----------------------------------------|--------------|------------------|
|   |                                                                                                    | Z - zadaný                                                 |  | $N$ - vypadnutý na trhu |  | $X - z$ mazaný |       |                                        |              | $T -$ telefonic  |
|   | Poznámka<br>Názov dodávateľa:                                                                                                    |                                                            |  |                         |  |                |       |                                        |              |                  |
|   | Status objedn.   Poh   P Mn   Neobj.  <br>Tovary z predžiadanky                                                                     |                                                            |  |                         |  |                |       |                                        | Vynului mn   |                  |
|   |                                                                                                    |                                                            |  |                         |  |                |       |                                        |              |                  |
|   | ATC $\begin{vmatrix} ATC & 1-S & ATC & 1-4 & ATC & 1-3 \end{vmatrix}$ ATC 1 $\begin{vmatrix} Z \neq P \end{vmatrix}$<br>Zruš filter |                                                            |  |                         |  |                |       |                                        |              |                  |
|   | 20/164                                                                                                    |                                                            |  |                         |  |                |       |                                        |              |                  |
|   |                                                                                                    | Predaje -> za posledných 7 dní = 0 -> za minulý týždeň = 0 |  |                         |  |                |       | $\rightarrow$ za posledných 14 dní = 0 |              | $\rightarrow$ za |
| D | z                                                                                                    | Názov tovaru                                               |  |                         |  |                | Kód t | ADC kód                                | $M_{\cdots}$ | Zás              |
|   |                                                                                                    | HUMULIN R CARTRIDGE 5x3ML                                  |  |                         |  |                | 24872 | E49326EF-3                             | $\Omega$     | 3                |
|   |                                                                                                    | CLEXANE 10X0,6ML/60MG                                      |  |                         |  |                | 25132 | 5D434A58-                              | 3            | 0                |
|   |                                                                                                    | SUPRAX SUS 1X50 ML                                         |  |                         |  |                | 26460 | 4EA19005-                              | 1            | $\overline{3}$   |
|   |                                                                                                    | SUPRAX FLM 10X200MG                                        |  |                         |  |                | 26461 | 6ED3AD4C-                              | $\mathbf{1}$ | $\bf{0}$         |
|   |                                                                                                    | CONDROSULF 800 90X800MG                                    |  |                         |  |                | 26951 | 8A2F5C0E-                              | 1            | 0                |
|   |                                                                                                    | PARALEN 100 5X100MG                                        |  |                         |  |                | 27613 | 034FB065-I                             | $\mathbf{1}$ | 10 <sup>°</sup>  |
|   |                                                                                                    | TENSIOMIN 90X12,5MG                                        |  |                         |  |                | 27808 | <b>BA78F8E4-</b>                       | 1            | $\mathbf{0}$     |
|   |                                                                                                    | KERASAL 1X50MG                                             |  |                         |  |                | 27932 |                                        | $\bf{0}$     | 21               |
|   |                                                                                                    | STREPSILS MED A CITRON 12                                  |  |                         |  |                | 27935 | E0A66915-                              | 1            | $\overline{0}$   |
|   |                                                                                                    | <b>REASEC</b><br><b>TAB 20X2.5M</b>                        |  |                         |  |                | 30639 | 9BDEC37A-                              | 0            | 36)              |

*Obrázok 2.5 Výber položky bez ADC Kódu v Dodávateľskej objednávke*

V okne Úprava položky sa automaticky zobrazí okno pre editovanie. V riadku prislúchajúcom ADC stlačíme ikonku **"Lupa"**, čím otvoríme kompletný ADC Číselník.

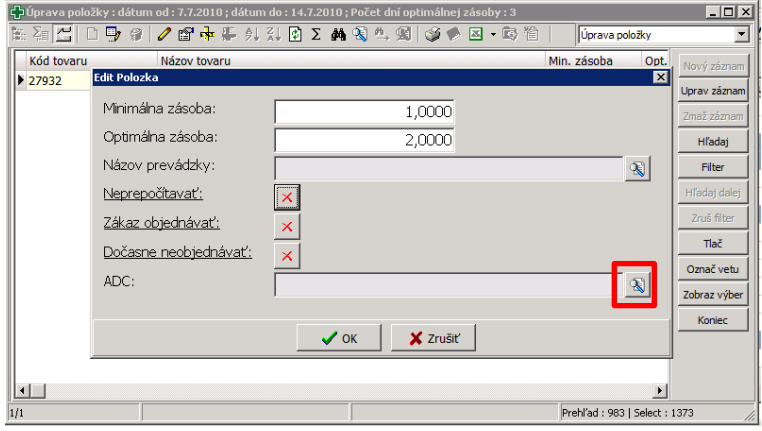

*Obrázok 2.6 Priradenie ADC Kódu po stlačení ikonky "Lupa"*

Používateľovi sa zobrazia produkty ADC Číselníka a jeho úlohou je presne dohľadať ten produkt, ktorý zodpovedá položke z Dodávateľskej objednávky, teda nájsť príslušný pár. V ADC Číselníku sa postavíme do stĺpca "Názov položky". Stlačíme ikonku "Lupa" a v poli "Názov položky obsahuje" vpíšeme názov, resp. časť názvu produktu. Potvrdíme **Enterom**. K ďalším položkám obsahujúcim vyhľadávaný text sa dostaneme stlačením tlačidla **Hľadaj ďalej**.

| $\zeta$ aDC číselník |                                      |                          | $\Box$ o $\bm{\times}$ |
|----------------------|--------------------------------------|--------------------------|------------------------|
|                      |                                      | ADC číselník             |                        |
| Kód ŠÚKL             | Názov položky                        | Doplnok názvu            | Nový záznam            |
| 10516                | Keppra 500 mg filmom obalené tablety | tbl flm 500 mg 1x100 ks  | Uprav záznam           |
| 10515                | Keppra 500 mg filmom obalené tablety | tbl flm 500 mg 1x50 ks   |                        |
|                      | <b>KERA - TONIA KVAPKY</b>           | gtt 1x50 ml              | Zmaž záznam            |
|                      | KERA - TONIA VITAL-ŠAMPÓN            | $1x125$ ml               | Hľadaj                 |
|                      | <b>KERA - TONIA VLASOVE FLUIDUM</b>  | $1x125$ ml               | Filter                 |
| ▶ 27932              | KERASAL                              | ung der (tuba Al) 1x50 g |                        |

*Obrázok 2.7 Vyhľadávanie položky v ADC Číselníku*

Po dohľadaní zodpovedajúceho produktu – teda nájdení správneho páru položiek – stlačením "Enter" doplníte upravovanej položke z Dodávateľskej objednávky príslušný ADC Kód.

Po stlačení "**OK**" bude položke priradený ADC Kód, ktorý sme vybrali z ADC Číselníka.

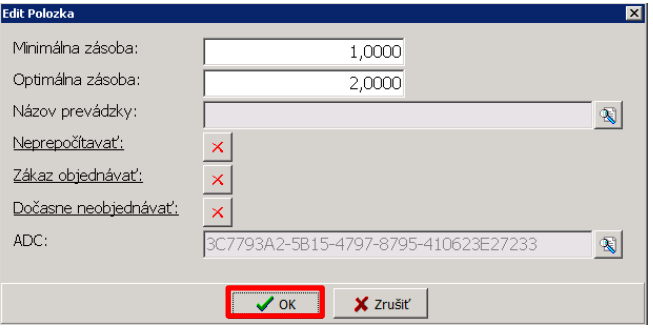

*Obrázok 2.8 Doplnený ADC Kód k upravovanej položke*

Doplnený ADC Kód je už viditeľný aj v Dodávateľskej objednávke.

|             | 우 Dodávateľská objednávka                                                              |  |                       |  |  |                                                                |            |              |                  |
|-------------|----------------------------------------------------------------------------------------|--|-----------------------|--|--|----------------------------------------------------------------|------------|--------------|------------------|
|             | $Z - z$ adaný                                                                          |  | N - vypadnutý na trhu |  |  | $X - z$ mazaný                                                 |            |              | T - telefonic    |
|             | Názov dodávateľa:                                                                      |  | Poznámka              |  |  |                                                                |            |              |                  |
|             |                                                                                        |  |                       |  |  | Tovary z predžiadanky Status objedn. Poh PMn Neobj. Vynuluj mn |            |              |                  |
| Zruš filter | ATC $ $ ATC 1-5 ATC 1-4 ATC 1-3 ATC 1 $ $ Z $\neq$ P                                   |  |                       |  |  |                                                                |            |              |                  |
| 20/164      | Predaje -> za posledných 7 dní = 0 -> za minulý týždeň = 0 -> za posledných 14 dní = 0 |  |                       |  |  |                                                                |            |              | $\rightarrow$ za |
| D           | Z Názov tovaru                                                                         |  |                       |  |  | Kód t                                                          | ADC kód    | M            | Zás              |
|             | HUMULIN R CARTRIDGE 5x3ML                                                              |  |                       |  |  | 24872                                                          | E49326EF-3 | 0            | 3                |
|             | CLEXANE 10X0,6ML/60MG                                                                  |  |                       |  |  | 25132                                                          | 5D434A58-  | 3            | $\bf{0}$         |
|             | SUPRAX SUS 1X50 ML                                                                     |  |                       |  |  | 26460                                                          | 4EA19005-  | $\mathbf{1}$ | $\overline{3}$   |
|             | SUPRAX FLM 10X200MG                                                                    |  |                       |  |  | 26461                                                          | 6ED3AD4C-  | 1            | $\mathbf{0}$     |
|             | CONDROSULF 800 90X800MG                                                                |  |                       |  |  | 26951                                                          | 8A2F5C0E-  | 1            | $\bf{0}$         |
|             | PARALEN 100 5X100MG                                                                    |  |                       |  |  | 27613                                                          | 034FB065-I | 1            | 10 <sup>1</sup>  |
|             | TENSIOMIN 00X12 5MG                                                                    |  |                       |  |  | 27808                                                          | RA78F8F4-  | $\mathbf{1}$ | $\bf{0}$         |
|             | <b>KERASAL 1X50MG</b>                                                                  |  |                       |  |  | 27932                                                          | 3C7793A2-  | $\bf{0}$     | $\overline{2}$   |
|             | STREPSILS MED A CITRON 12                                                              |  |                       |  |  | 27935                                                          | E0A66915-  | 1            | $\bf{0}$         |
|             | <b>REASEC</b><br><b>TAB 20X2.5M</b>                                                    |  |                       |  |  | 30639                                                          | 9BDEC37A-  | 0            | 36 <sub>1</sub>  |

*Obrázok 2.9 Upravená položka v Dodávateľskej objednávke*

#### <span id="page-7-0"></span> $2.3.2$ Ručné priradenie ADC Kódu položke z Číselníka položiek

## Kliknite na **Súbory -> Databáza -> Číselník položiek**.

Najskôr je potrebné nájsť a postaviť sa na položku, ktorej chceme priradiť ADC Kód. Následne je potrebné kliknúť na tlačidlo "Uprav záznam".

|         | ** Položky s povolením príjmu - Podmienka: Názov tovaru obsahuje 'calibrum' |                          | $\mathbf{x}$<br>$\Box$<br>$\Box$ |
|---------|-----------------------------------------------------------------------------|--------------------------|----------------------------------|
|         |                                                                             | Číselník položiek        | $\blacktriangledown$             |
| PoložII | Názov tovaru                                                                | Váha<br><b>Doplnok</b>   | Nový záznam                      |
| M       | Calibrum ® 50 Plus + hrnček THUN-tbl flm 60                                 | tbl flm                  | 0,                               |
|         | CALIBRUM 50 PLUS-tbl 30                                                     | tbl $30$                 | Uprav záznam<br>0.               |
|         | CALIBRUM 50 PLUS-tbl 60                                                     | tbl 60                   | 0.<br><b>Aktualizá</b><br>Zmai:  |
|         | CALIBRUM ACTIVIN TBL FLM 30 (2+1)-tbl 30 (2+1)                              | tbl $30$                 | 0.                               |
|         | CALIBRUM ACTIVIN-tbl 100                                                    | tbl 100                  | Hradaj<br>0.1                    |
|         | CALIBRUM ACTIVIN-tbl 30                                                     | tbl $30$                 | 0<br>Filter                      |
|         | CALIBRUM ACTIVIN-tbl 60                                                     | tbl 60                   | 0,                               |
|         | CALIBRUM BABY PLAN-tbl 30                                                   | tbl $30$                 | $\overline{0}$<br>Hradaj dalej   |
|         | CALIBRUM JUNIOR-tbl mnd 30                                                  | tbl mnd                  | 0<br>Zruš filter                 |
|         | CALIBRUM MAMI-tbl 120                                                       | tbl 120                  | 0                                |
|         | CALIBRUM MAMI-tbl 60                                                        | tbl 60                   | 0.<br>Tlač                       |
|         | CALIBRUM PROFI-cps 30                                                       | cps 30                   | 0<br>Označ vetu                  |
|         |                                                                             |                          |                                  |
|         |                                                                             |                          | Zobraz výber                     |
|         |                                                                             |                          | Koniec                           |
| 8/12    |                                                                             | Prehľad: 41   Select: 42 |                                  |

*Obrázok 2.10 Výber položky bez ADC Kódu*

Otvorí sa tzv. skladová karta. Po stlačení lupy pri kolónke ADC Kód sa otvorí kompletný ADC Číselník.

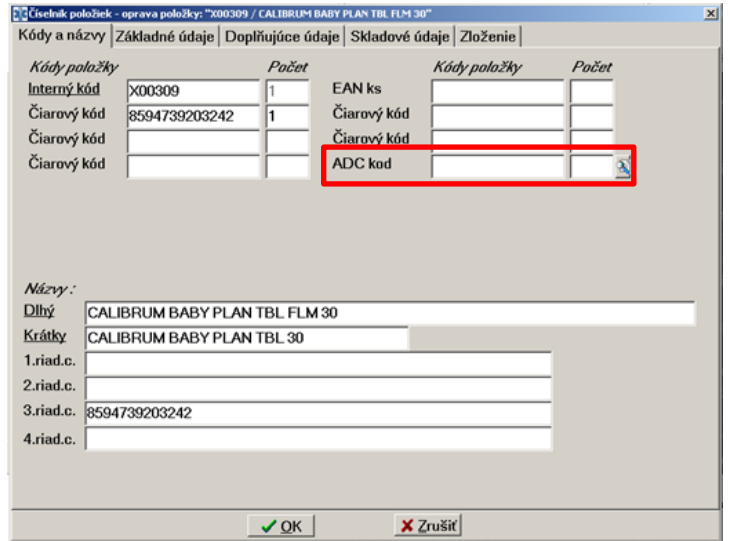

*Obrázok 2.11 Skladová karta s kolónkou pre priradenie ADC Kódu* 

Používateľovi sa zobrazia produkty v ADC Číselníku a jeho úlohou je presne dohľadať v ADC Číselníku ten produkt, ktorý zodpovedá položke v Číselníku položiek – teda nájsť príslušný pár. O tom, ktorému produktu ide používateľ priradiť informácie z ADC Číselníka, je informovaný v modrom nadpise okna. Po dohľadaní zodpovedajúceho produktu – teda nájdení správneho páru položiek – stlačením klávesu "Enter" počítač doplní položke z Číselníka položiek príslušný ADC Kód.

| CGSelnik položick - oprava položky: "X00309 / CALIBRUM BABY PLANTBL FLM 30"          |                  |                                   |              | $\times$             |  |
|--------------------------------------------------------------------------------------|------------------|-----------------------------------|--------------|----------------------|--|
| Kódy a názvy Základné údaje Doplňujúce údaje Skladové údaje Zloženie<br>Kndy naložky | Parat            | Kódy naložky                      | Pačet        |                      |  |
| ET ADE číselník   Názov : "CALIBRUM BABY PLAN TBL FLM 30"                            |                  |                                   |              | $  C  \times$        |  |
| $\frac{1}{2}$ $\sum_{i=1}^{n}$                                                       |                  | <b>AST</b>                        | ADC číselník |                      |  |
| ADC k6d                                                                              | Názov položky    |                                   | Suppleme -   |                      |  |
| 384034D7-0E76-4570-A639-028D58377638                                                 | CALIBRUM ACTIVIN |                                   | tbl 30       | Novy zaznan          |  |
| 851AE7A2-E143-4716-A050-C051DD21FFD9                                                 | CALIBRUM ACTIVIN |                                   | tbl 60       | Nikrad               |  |
| 22E24959-C7B4-41F3-B991-BC023A938EFD                                                 |                  | CALIBRUM ACTIVIN TBL FLM 30 (2+1) |              |                      |  |
| D 0DE38033-CE01-4EAF-AF74-EB68DE34542A                                               |                  | CALIBRUM BABY PLAN                |              |                      |  |
| 8C33A686 CA86 4407 87A7-959BBBF7D1A1                                                 | CALIBRUM JUNIOR  |                                   | tbl mind 30  |                      |  |
|                                                                                      |                  |                                   |              | <b>NAME OF BRIDE</b> |  |

*Obrázok 2.12 Výber zodpovedajúcej položky z ADC Číselníka a informácia o položke z Číselníka položiek, ktorej sa chystáte priradiť ADC Kód*

Po potvrdení tlačidlom "OK" bude položke priradený ADC Kód, ktorý sme vybrali z ADC Číselníka.

|              | Kódy a názvy Základné údaje Doplňujúce údaje Skladové údaje Zloženie |       |                |                 |       |
|--------------|----------------------------------------------------------------------|-------|----------------|-----------------|-------|
| Kódy položky |                                                                      | Počet |                | Kódy položky    | Počet |
| Interný kód  | X00309                                                               |       | <b>EAN ks</b>  |                 |       |
| Čiarový kód  | 8594739203242                                                        |       | Čiarový kód    |                 |       |
| Čiarový kód  |                                                                      |       | Čiarový kód    |                 |       |
| Čiarový kód  |                                                                      |       | <b>ADC</b> kod | 0DE38033-CE01-4 |       |

*Obrázok 2.13 Doplnený ADC Kód na skladovej karte*

# <span id="page-8-0"></span>3 ELEKTRONICKÉ OBJEDNÁVANIE SORTIMENTU LEKÁRNE

Položky, ktoré chcete objednať, sa vo Vašom programe zapisujú do objednávkového súboru – tzv. Dodávateľská objednávka. Použite cestu prostredníctvom hornej lišty **Dodávatelia -> Objednávka na dodávateľa**.

Elektronicky je možné objednávať iba tie položky, ktoré majú ADC kód.

| ppodávateľská objednávka             |                                          |                |                                        |                |                                              |                             |                                  | EOX                           |
|--------------------------------------|------------------------------------------|----------------|----------------------------------------|----------------|----------------------------------------------|-----------------------------|----------------------------------|-------------------------------|
| Z - zadaný                           | N - vypadnutý na trhu                    | X - zmazaný    |                                        |                | I - telefonická objednávka                   | $\frac{2}{2}$ $\frac{1}{2}$ |                                  | Refreš dát                    |
| Názov dodávateľa:                    | Poznámka                                 |                |                                        |                |                                              |                             |                                  |                               |
|                                      | Tovary z predžiadanky                    | Status objedn. | Poh PMn Neobj. Vynuluj množstvo        |                |                                              |                             |                                  | Nobel<br><b>ADC</b><br>Mail   |
|                                      |                                          |                |                                        |                |                                              |                             |                                  |                               |
| Zruš filter<br><b>ATC</b>            | ATC 1-5 ATC 1-4 ATC 1-3 ATC 1 $Z \neq P$ |                |                                        |                |                                              | Gamo   AD - vš.   AD - pol. |                                  | Úč. látka<br>Online stav      |
| 1/164                                |                                          |                |                                        |                |                                              |                             |                                  |                               |
| Predaje -> za posledných 7 dní = $0$ | -> za minulý týždeň = 0                  |                | $\rightarrow$ za posledných 14 dní = 0 |                | $\rightarrow$ za posledných 28 dní = 0       |                             | $\rightarrow$ za posl.28 dní = 0 |                               |
| D<br>z<br>Názov tovaru               |                                          | Kód t          |                                        |                | ADC kód   Množstvo   Zásoba cel   Mn. z kasv |                             |                                  | ₹ò<br>Min. zá Názov prevádzky |
| AMOKSIKLAV 1000 POR 12               |                                          | 00530          | 64D726A1                               | 1              | $\mathbf{0}$                                 | 0                           |                                  | 1 UNIPHARMA S.R.O.            |
| <b>FRAMYKOIN</b><br>UNG 1X10GM       |                                          | 01066          | 3E102A3C                               | $\overline{0}$ | 6                                            | 511                         |                                  | 1 UNIMED spol. s r.o.         |
| FUROSEMID BIO IN1 5X2ML 2            |                                          | 02133          | <b>SDEEF0AC</b>                        | 1              | 0                                            | 0 <sup>1</sup>              |                                  | 1 UNIMED spol. s r.o.         |
| N MESOCAIN<br>GEL 20GM               |                                          | 02684          | B8ED6ECD                               | Ō              | $\overline{2}$                               | 211                         | $\mathbf{1}$                     |                               |
| RIZATRIPTAN 10 GNS 6                 |                                          | 05617          | 09AD25CC                               | 1              | $\Omega$                                     | 0 <sup>1</sup>              |                                  | 1 UNIMED spol. s r.o.         |
| ISOPTIN 40 SE DRG 50X40MG            |                                          | 09201          | 23F880B1-                              | 4              | $\bf{0}$                                     | 0 <sup>1</sup>              |                                  | 2 UNIMED spol. s r.o.         |
| AERIUS 5 mg flm 10x5 mg              |                                          | 13745          | 2BFDD226                               | 1              | 0                                            | 0 <sup>1</sup>              |                                  | 1 UNIMED spol. s r.o.         |
| 0.9%SOD.CHL IV.10X 250(PE            |                                          | 13897          | 9A5393D6                               | 1              | 0.3                                          | 0 <sup>1</sup>              |                                  | 1 UNIMED spol. s r.o.         |
| LIVOSTIN NAS10ML0,5MG/ML             |                                          | 15854          | CF5CEA10                               | 1              | $\bf{0}$                                     | 0 <sup>1</sup>              |                                  | 1 UNIMED spol. s r.o.         |
| <b>DUPHASTON flm 20</b>              |                                          | 15943          | A5A31F2C                               | $\bf{0}$       | 5                                            | 11                          |                                  | 1 UNIMED spol. s r.o.         |
| AUGMENTIN TBL OBD 21X625M            |                                          | 17156          | D62FFA66                               | $\overline{0}$ | $\mathbf{1}$                                 | 111                         |                                  | 1 UNIMED spol. s r.o.         |
| TANTUM VERDE .15% 120MLf             |                                          | 23853          | 3603FF1B-                              | $\overline{2}$ | $\bf{0}$                                     | 0 <sup>1</sup>              |                                  | 1 MED-ART                     |
| HUMULIN R CARTRIDGE 5x3ML            |                                          | 24872          | E49326EF-                              | 0              | 3                                            | 2 <sup>1</sup>              |                                  | 1 MED-ART                     |
| CLEXANE 10X0.6ML/60MG                |                                          | 25132          | 5D434A58                               | 3              | $\bf{0}$                                     | 0 <sup>1</sup>              |                                  | 1 MED-ART                     |
| SUPRAX SUS 1X50 ML                   |                                          | 26460          | 4EA19005                               | $\mathbf{1}$   | 3                                            | 11                          | 1                                |                               |
|                                      |                                          |                |                                        |                |                                              |                             |                                  | $\blacksquare$                |
| Názov tovaru                         |                                          | Kód tovaru     | Množstvo                               |                | Názov dodávateľa                             |                             |                                  |                               |
| AMOKSIKLAV 1000 POR 12               |                                          | 00530          |                                        | 1.0000         | UNIPHARMA S.R.O.                             |                             |                                  |                               |
|                                      |                                          |                |                                        |                |                                              |                             |                                  |                               |

*Obrázok 3.1 Dodávateľská objednávka*

## <span id="page-9-0"></span>3.1 RUČNÉ PRIDANIE POLOŽKY DO OBJEDNÁVKOVÉHO SÚBORU

Do Dodávateľskej objednávky môžeme položky ručne pridávať viacerými spôsobmi:

- V objednávkovom zozname
- Pri výdaji tovaru z okna Pokladňa
- Z Vášho lokálneho ADC Číselníka (týmto spôsobom je možné pridávať do Dodávateľskej objednávky aj položky, ktoré ste ešte nemali na sklade a nemáte pre ne doposiaľ založenú skladovú kartu)

Odporúčame pridávanie položiek (predovšetkým doplnkového sortimentu) do objednávkového formulára z lokálneho ADC Číselníka.

#### <span id="page-9-1"></span> $3.1.1$ Ručné pridanie položky v Dodávateľskej objednávke

Pre pridanie novej položky z Číselníka položiek v okne Dodávateľská objednávka stlačíme klávesovú skratku **"Ctrl+N".** V zozname dohľadáme položku a **"Enterom"** potvrdíme svoj výber**.**

|           | <b>E'GPoložky</b>                    |            |                             |            |                | $-10x$                                          | Mail       |
|-----------|--------------------------------------|------------|-----------------------------|------------|----------------|-------------------------------------------------|------------|
| 14/14     | 1140991474990145                     |            |                             | PoloBky    |                | ۰                                               |            |
| DZN       | <b>Názov tovaru</b>                  | Kód tovaru | Min. zásoba                 | Opt. zás   | Doplinok       | $Zároba$ <sup><math>\blacktriangle</math></sup> | b z predi- |
| <b>NA</b> | IBALGIN 200                          | 58251      | 0,0000                      |            | 0,0000 TBLFLM  |                                                 |            |
| OF        | IBALGIN 200                          | 35444      | 0.0000                      |            | 0.0000 TBLFLM  |                                                 |            |
| DL        | IBALGIN 200 FLM 12                   | 34422      | 0.0000                      |            | 0.0000 TBLFLM  |                                                 |            |
| 18/       | IBALGIN 200 TBL 30                   | 91212      | 1,0000                      |            | 2,0000 TBLFLM  |                                                 |            |
| IR/       | IBALGIN 400                          | 35458      | 0.0000                      |            | 0.0000 TBLFLM  |                                                 |            |
| Ac        | IBALGIN 400 FLM 10                   | 34423      | 0.0000                      |            | 0,0000 TBLFLM  |                                                 |            |
| Ri        | IBALGIN 400 FLM 12                   | 34424      | 0.0000                      |            | 0.0000 TBLFLM  |                                                 |            |
| ×Y        | <b>BALGIN 400 FLM 30</b>             | 93651      | 10,0000                     |            | 20,0000 TBLFLM |                                                 |            |
| <b>SA</b> | IBALGIN 400 FLM 100                  | 46983      | 1,0000                      |            | 2,0000 TBLFLM  |                                                 |            |
| 2C        | IBALGIN 600                          | 58250      | 0.0000                      |            | 0.0000 TBLFLM  |                                                 |            |
| NI.       | IBALGIN 600 FLM 30                   | 56035      | 0.0000                      |            | 0.0000 TBLFLM  |                                                 |            |
| NI        | IBALGIN CRM 30G/1.5G                 | 32014      | 0.0000                      | 0,0000 CRM |                |                                                 |            |
| VA        | IBALGIN CRM 50G                      | 32015      | 0.0000                      | 0,0000 CRM |                |                                                 |            |
| <b>RE</b> | IBALGIN GEL 50G                      | 90437      | 0.0000                      |            | 0.0000 GELDER  |                                                 |            |
|           | IBALGIN SUS 100ML/2G                 | 64791      | 0.0000                      |            | 0,0000 SUSPOR  |                                                 |            |
|           | <b>IBUFEIN</b>                       | 14779      | 0.0000                      |            | 0,0000 TBLFLM  |                                                 |            |
|           | <b>IBUFEIN</b>                       | 14780      | 0.0000                      |            | 0,0000 TBLFLM  |                                                 |            |
|           | IBU-HEPA CRM 30G                     | 45188      | 0.0000                      | 0.0000 CRM |                |                                                 |            |
| мI        | $\left  \cdot \right $               |            |                             |            |                | ▸                                               |            |
| Názov     |                                      |            |                             |            |                |                                                 |            |
|           | 00.031 / 00.281 / 00.000 / 00:00.312 | 0,0000     | Prehľad: 965   Select: 1346 |            |                | n                                               |            |

*Obrázok 3.2 Výber položky do Dodávateľskej objednávky*

Po výbere položky sa táto zobrazí v riadku pod zoznamom a my zadáme objednávané množstvo.

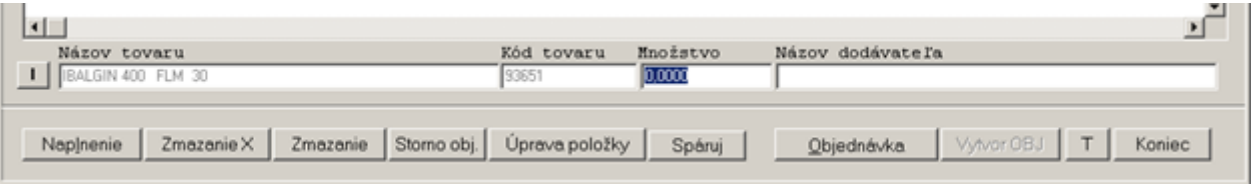

*Obrázok 3.3 Zadanie množstva pre objednanie*

### <span id="page-10-0"></span> $3.1.2$ Ručné pridanie položky z okna Pokladňa

Do objednávkového súboru môžete zadávať nové položky aj z okna pokladne pomocou stlačenia kombinácie klávesov "Ctrl+N". Stlačením tejto kombinácie klávesov na konkrétnej položke sa otvorí okno, do ktorého môžete vpísať množstvo požadované na objednanie.

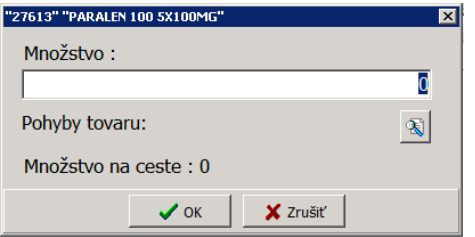

*Obrázok 3.4 Zadanie objednávaného množstva z kasy*

### <span id="page-10-1"></span>Ručné pridanie položky pomocou ADC Číselníka  $3.1.3$

Najskôr vstúpte do ADC Číselníka (napr. prostredníctvom tlačidla "**ADC"**), kde si zadaním slovného základu vyhľadáte položku a stlačíte na nej tlačidlo zapisovacieho pera (resp. klávesovú skratku "Ctrl+Alt+N").

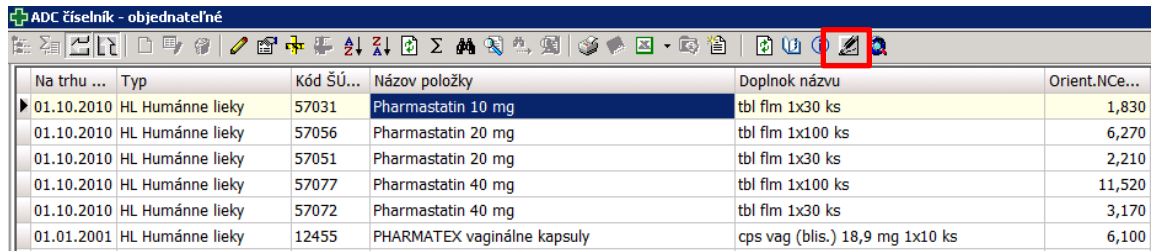

- a) V prípade, ak už máte pre danú položku vytvorenú skladovú kartu a máte na nej priradený ADC Kód, otvorí sa vám okno pre zadanie objednávaného množstva.
- b) Váš lokálny ADC Číselník Vám umožňuje do objednávkového zoznamu pridávať aj položky doplnkového sortimentu, ktoré ste doposiaľ ešte nemali na sklade a ešte sa nenachádzajú vo vašom Číselníku položiek. Program Vám umožní vytvoriť novú skladovú kartu so všetkými predvyplnenými údajmi pomocou ADC Číselníka.

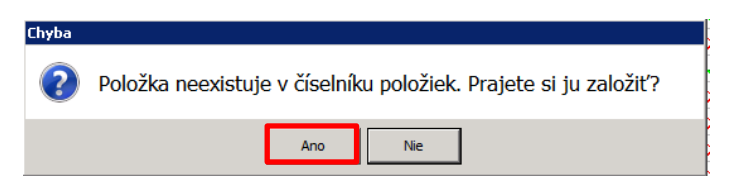

*Obrázok 3.5 Upozorňujúce okno pre založenie položky do Číselníka položiek*

Skladová karta novej položky je predvyplnená z ADC Číselníka, používateľ má možnosť ju upravovať- napr. názvoslovie podľa vlastnej metodiky. Po vyplnení všetkých povinných údajov potvrdí založenie novej položky.

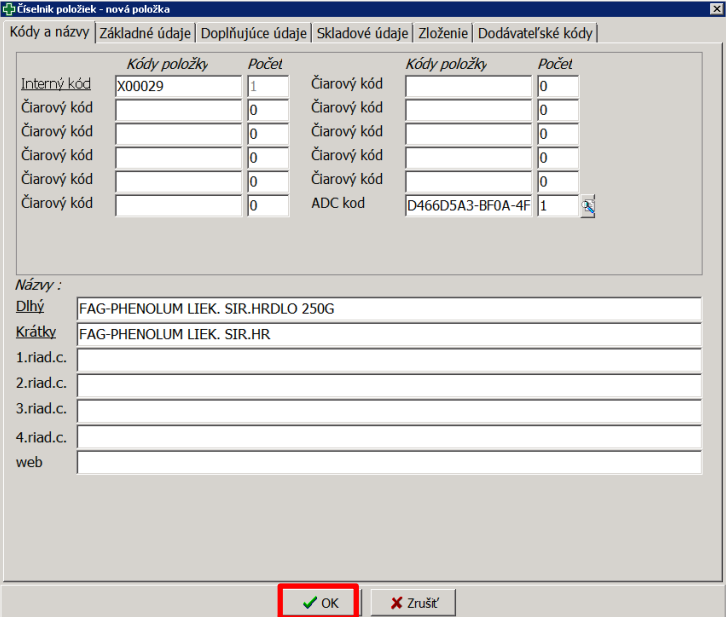

*Obrázok 3.6 Vyplnenie skladovej karty novej položky*

Informačný systém nám umožní vložiť novú položku do objednávkového zoznamu.

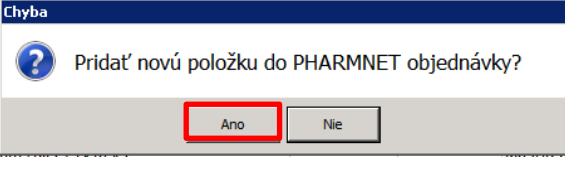

*Obrázok 3.7 Pridanie novozaloženej položky do objednávky*

## <span id="page-11-0"></span>3.2 PRIRADENIE DODÁVATEĽA K OBJEDNÁVANEJ POLOŽKE

Pre objednanie každej položky v Dodávateľskej objednávke je nutné prideliť jej konkrétneho dodávateľa.

Pre priradenie dodávateľa stlačte v Dodávateľskej objednávke tlačidlo "Z - zadaný", čím sa zobrazí zoznam Dodávateľov. Konkrétneho dodávateľa potvrdíme stlačením tlačidla "Enter".

|                                   | Dodávateľská objednávka       |                                      |             |                                                      |            |                                   |                       | $\Box$                         |
|-----------------------------------|-------------------------------|--------------------------------------|-------------|------------------------------------------------------|------------|-----------------------------------|-----------------------|--------------------------------|
|                                   | $Z - z$ adaný                 | N - vypadnutý na trhu                |             | X - zmazaný                                          |            | 212<br>T - telefonická objednávka |                       | Refreš dát                     |
| Názov dodávateľa:                 |                               | Poznámka                             |             |                                                      |            |                                   |                       |                                |
|                                   |                               |                                      |             | المتحام والمستقل والمسامعا والمستحدث والمسامر والمسأ |            |                                   | ADO.                  | Nobel<br>Mail                  |
|                                   | CDodávatelia                  |                                      |             |                                                      |            |                                   | $\Box$ D $\times$     |                                |
| Zruš filter                       | $\oplus$ 0 0 $\oplus$ 0       | $\frac{A}{Z}$ $\frac{Z}{A*}$         | 电电阻图        |                                                      |            | Dodávatelia                       |                       | Úč. látka                      |
| 161/164                           | Názov prevádzky               |                                      |             |                                                      | Kód prev.  | Názov na faktúru                  |                       |                                |
| Predaje ->                        | 3F s.r.o., Mikrochirurgia oka |                                      |             |                                                      | 36203661   | 3F s.r.o., Mikrochirurgia oka     |                       |                                |
| $DZ$ Náz                          | 3T-J.SIDELSKY                 |                                      |             |                                                      | 1020156368 | 3T-J.SIDELSKY                     |                       | $\vert \cdot \rangle$<br>ádzky |
| <b>KON</b>                        | 7 R PANMED s r.o.             |                                      |             |                                                      | 17320747   | 7 R PANMED s r.o.                 |                       | bl. s r.o.                     |
| <b>BUB</b>                        | A CARE, s.r.o.                |                                      |             |                                                      | 35724609   | A CARE, s.r.o.                    |                       | bl. s r.o.                     |
| <b>SKIM</b>                       | A.IMPORT.SK spol. s r.o.      |                                      |             |                                                      | 35932074   | A.IMPORT.SK spol. s r.o.          |                       | bl. s r.o.                     |
| $Q-G$                             | <b>ACAT MANIA FUROPE</b>      |                                      |             |                                                      | 45481458   | <b>ACAT MANIA FUROPE s.r.o</b>    |                       | bl. s r.o.                     |
| $Q-G$                             | ACTIVA SPOL. S R. O.          |                                      |             |                                                      | Z0055      | ACTIVA SPOL, S R, O,              |                       | bl. s r.o.                     |
| $Q-G$<br><b>JAM</b>               | ADOS S.R.O.                   |                                      |             |                                                      | 17314526   | ADOS S.R.O.                       |                       | bl. s r.o.<br><b>IM Slova</b>  |
| <b>JAM</b>                        | ADVEDIA spol. s r.o.          |                                      |             |                                                      | 36686395   | ADVEDIA spol. s r.o.              |                       | M Slova                        |
| <b>BIO</b>                        | AFRA-ZUZANA HOMOLOVA          |                                      |             |                                                      | 32890401   | AFRA-ZUZANA HOMOLOVA              |                       | bl. s r.o.                     |
| <b>CUK</b>                        | AGS-SPORT spol. s r.o.        |                                      |             |                                                      | 35915897   | AGS-SPORT spol. s r.o.            |                       | bl. s r.o.                     |
| ODS                               |                               | ahava-kosmetika z mrtveho mora       |             |                                                      | 11050322   | ahava-kosmetika z mrtveho mora    |                       | bl. s r.o.                     |
| AM/                               | <b>AIR CONSULTING</b>         |                                      |             |                                                      | Z0124      | <b>AIR CONSULTING</b>             |                       |                                |
| $W-1$                             | AICOR s.r.o.                  |                                      |             |                                                      | 35726687   | AICOR s.r.o.                      |                       |                                |
| 3B/                               | AICOR SLOVAKIA s.r.o          |                                      |             |                                                      | 36549304   | AJCOR SLOVAKIA s.r.o              |                       | M Slova                        |
| KELI                              | ALEF S.R.O                    |                                      |             |                                                      | Z0073      | ALEF S.R.O                        |                       |                                |
| $\overline{1}$                    | alfamedica s.r.o.             |                                      |             |                                                      | 35960493   | alfamedica s.r.o.                 |                       | $\blacktriangleright$          |
| Názov t<br>AMAZOI<br>$\mathbf{I}$ | $\vert \cdot \vert$           |                                      |             |                                                      |            |                                   | $\blacktriangleright$ |                                |
|                                   | 1/17                          | 00.000 / 00.016 / 00.000 / 00:00.109 |             |                                                      |            | Prehľad : 966   Select : 2548     |                       |                                |
| Naplnenie                         | Zmazanie X                    | Zmazanie                             | Storno obj. | Úprava položky                                       | Spáruj     | Vytvor OBJ<br>Objednávka          | T                     | <b>Koniec</b>                  |

*Obrázok 3.8 Výber dodávateľa*

Vybraný dodávateľ sa zobrazí v hornej časti Dodávateľskej objednávky v kolónke "**Názov dodávateľa**". Konkrétnym položkám z objednávky potom priraďujeme (alebo odoberáme) vybraného dodávateľa stlačením klávesu **Enter**. Po tejto akcii je položka pripravená na odoslanie a v stĺpci "**Názov prevádzky**" má priradeného zvoleného dodávateľa.

| d Dodávateľská objednávka                                                                                                    |                          |             |                  |   |                                                            |                 |                                   | $\blacksquare$ $\blacksquare$ $\times$ |
|----------------------------------------------------------------------------------------------------|--------------------------|-------------|------------------|---|------------------------------------------------------------|-----------------|-----------------------------------|----------------------------------------|
| Z - zadaný                                                                                                    | $N - v$ ypadnutý na trhu | X - zmazaný |                  |   | T - telefonická objednávka                                 | $\frac{21}{4}$  |                                   | Refreš dát                             |
| Názov dodávateľa:                                                                                                    | Poznámka<br>$Z - zadaný$ |             |                  |   |                                                            |                 |                                   |                                        |
| ADC<br>UNIMED spol. s r.o.<br>Mail<br>Tovary z predžiadanky Status objedn.<br>Poh   P Mn   Neobj.   Vynuluj množstvo<br>Nobel     |                          |             |                  |   |                                                            |                 |                                   |                                        |
| ATC 1-5 ATC 1-4 ATC 1-3 ATC 1 $Z \neq P$<br>Gamo   AD - vš.   AD - pol.  <br>Online stav   Úč. látka<br><b>ATC</b><br>Zruš filter |                          |             |                  |   |                                                            |                 |                                   |                                        |
| 161/164<br>$\rightarrow$ za posledných 14 dní = 0                                                                                 |                          |             |                  |   |                                                            |                 |                                   |                                        |
| Predaje -> za posledných 7 dní = 0 -> za minulý týždeň = 0                                                                        |                          |             |                  |   | -> za posledných 28 dní = 0                                |                 | $\rightarrow$ za posl. 28 dní = 0 |                                        |
| D Z Názov tovaru                                                                                                    |                          | Kód t       |                  |   | ADC kód   Množstvo   Zásoba cel   Mn. z kasy       Min. zá |                 |                                   | Názov prevádzky                        |
| KOMPAVA ACIDO FIT MIX 20 KS + 100 KS INDIK.PAP                                                                                    |                          | P7646       | D3F62E5F-        | n |                                                            | 10 <sup>°</sup> |                                   | UNIMED spol. s r.o.                    |
| <b>BUBCHEN BABY SAMPON 200 ML</b>                                                                                                 |                          | P8121       | 38399CCF-        | o |                                                            |                 |                                   | UNIMED spol. s r.o.                    |
| <b>SKIN-CAP CREM 50G</b>                                                                                                    |                          | P8453       |                  |   |                                                            |                 |                                   | UNIMED spol. s r.o.                    |
| O-GEL COENZYME 010 15MG 60CPS /PLUS/                                                                                              |                          | P9110       |                  |   |                                                            |                 |                                   | UNIMED spol. s r.o.                    |
| O-GEL DERMA O GEL 30X30                                                                                                    |                          | P9113       |                  |   |                                                            | $\mathbf{0}$    |                                   | UNIMED spol. s r.o.                    |
| Q-GEL ACTIVE Q10 50MGX30CPS                                                                                                    |                          | P9114       | <b>FA1F15F8-</b> | 5 |                                                            | $\mathbf{0}$    |                                   | UNIMED spol. s r.o.                    |
| JAMIESON CA MG VIT D 30TBL                                                                                                    |                          | P9260       |                  |   |                                                            | $\mathbf{0}$    |                                   | <b>INTERPHARM Slova</b>                |
|                                                                                                    |                          | 50505       | 8888.4388        |   |                                                            |                 |                                   |                                        |

*Obrázok 3.9 Priradený dodávateľ v stĺpci "Názov prevádzky"*

## <span id="page-12-0"></span>3.3 ODOSLANIE ELEKTRONICKEJ OBJEDNÁVKY NA DODÁVATEĽA

Po priradení dodávateľa k položkám v objednávkovom súbore ich môžete uňho elektronicky objednať. Položky sa konkrétnemu dodávateľovi odošlú, ak sú splnené podmienky:

- Hodnota v stĺpci "Množstvo" je viac ako 0 (program umožňuje pripočítať "Množstvo z kasy" do stĺpca "Množstvo" pomocou tlačidla **"P Mn"**)
- Položka má priradený ADC kód (viď kapitol[a 2.3.1,](#page-5-2) str. [5\)](#page-5-1)

Ak máte nastavenú a skontrolovanú objednávku s množstvami na objednanie, kliknite na tlačidlo "Objednávka".

| N - vypadnutý na trhu<br>$Z - z$ adaný                                                            | X - zmazaný                                                                   |            |                  | T - telefonická objednávka | $\frac{2}{4}$ $\frac{1}{2}$ | Refreš dát                                                              |                       |                                                                 |
|---------------------------------------------------------------------------------------------------|-------------------------------------------------------------------------------|------------|------------------|----------------------------|-----------------------------|-------------------------------------------------------------------------|-----------------------|-----------------------------------------------------------------|
| Názov dodávateľa:                                                                                 | Poznámka<br>$Z - zadaný$                                                      |            |                  |                            |                             |                                                                         |                       |                                                                 |
| UNIMED spol. s r.o.                                                                               | Tovary z predžiadanky Status objedn.   Poh   P Mn   Neobj.   Vynuluj množstvo |            |                  |                            |                             |                                                                         |                       | <b>ADC</b><br><b>Nobel</b><br>Mail                              |
| Zruš filter<br><b>ATC</b>                                                                         | ATC 1-5 ATC 1-4 ATC 1-3 ATC 1 $Z \neq P$                                      |            |                  |                            |                             | Gamo   AD - vš.   AD - pol.                                             |                       | Úč. látka<br>Online stav                                        |
| 161/164<br>Predaje -> za posledných 7 dní = 0 -> za minulý týždeň = 0 -> za posledných 14 dní = 0 |                                                                               |            |                  |                            |                             | $\rightarrow$ za posledných 28 dní = 0 $\rightarrow$ za posl.28 dní = 0 |                       |                                                                 |
| D Z Názov tovaru                                                                                  |                                                                               | Kód t      | ADC kód          |                            |                             |                                                                         |                       | Množstvo Zásoba cel Mn. z kasy   Min. zá Názov prevádzky<br>∃č∸ |
| KOMPAVA ACIDO FIT MIX 20 KS + 100 KS INDIK.PAP                                                    |                                                                               | P7646      | D3F62E5F-        | 0                          | 1                           | 10 <sup>1</sup>                                                         |                       | 0 UNIMED spol. s r.o.                                           |
| <b>BUBCHEN BABY SAMPON 200 ML</b>                                                                 |                                                                               | P8121      | 38399CCF-        | 0                          | 0                           | 11                                                                      |                       | 0 UNIMED spol. s r.o.                                           |
| SKIN-CAP CREM 50G                                                                                 |                                                                               | P8453      |                  | 1                          | 0                           | 111                                                                     |                       | 1 UNIMED spol. s r.o.                                           |
| O-GEL COENZYME O10 15MG 60CPS /PLUS/                                                              |                                                                               | P9110      |                  | 1                          | $\mathbf{0}$                | 11                                                                      |                       | 1 UNIMED spol. s r.o.                                           |
| Q-GEL DERMA Q GEL 30X30                                                                           | P9113                                                                         |            | 1                | o                          | 0 <sup>1</sup>              |                                                                         | 1 UNIMED spol. s r.o. |                                                                 |
| O-GEL ACTIVE O10 50MGX30CPS                                                                       |                                                                               | P9114      | <b>FA1F15F8-</b> | 5                          | $\bf{0}$                    | 0 <sup>1</sup>                                                          |                       | 2 UNIMED spol. s r.o.                                           |
| JAMIESON CA MG VIT D 30TBL                                                                        |                                                                               | P9260      |                  | 1                          | Ō                           | $0+$                                                                    |                       | 1 INTERPHARM Sloval                                             |
| JAMIESON MAGNESIUM TBL 90X250MG                                                                   |                                                                               | P9267      | 889D470B         | 1                          | 0                           | 111                                                                     |                       | 1 INTERPHARM Sloval                                             |
| <b>BIO BILOBA 60 TBL</b>                                                                          |                                                                               | P9372      | 81E2535B         | 1                          | 0                           | 0 <sup>1</sup>                                                          |                       | 1 UNIMED spol. s r.o.                                           |
| CUKRIKY HALTER EUKALYPTUS BEZ CUKRU                                                               |                                                                               | P9427      | 5D92A00E         | 1                          | $\bf{0}$                    | 0 <sup>1</sup>                                                          |                       | 1 UNIMED spol. s r.o.                                           |
| ODSAVACKA HLIENU HADICKOVA                                                                        |                                                                               | P9966      |                  | 1                          | 0                           | $0+$                                                                    |                       | UNIMED spol. s r.o.                                             |
| AMAZONAS CAJ OBNOVENA NADEJ 50X1,5G                                                               |                                                                               | X00019     | 64704D8B         | $\overline{0}$             | $\mathbf{0}$                | 1)                                                                      | $\mathbf{0}$          |                                                                 |
| W- MARTANKOVIA INULIN MIX TBL100                                                                  |                                                                               | X00026     |                  | o                          | 0                           | 2 <sup>1</sup>                                                          | $\Omega$              |                                                                 |
| 3 BALLERINA-AMAZ.CAJ 18X2G                                                                        |                                                                               | X00028     | ACF1B346         | 0                          | $\mathbf{0}$                | 2 <sup>1</sup>                                                          |                       | 0 INTERPHARM Sloval                                             |
| <b>KELIMOK 300ML</b><br>$\left  \cdot \right $                                                    |                                                                               | Y0218      |                  | 20                         | 5                           | 20 <sub>1</sub>                                                         | 0                     | $\blacktriangleright$                                           |
| Názov tovaru                                                                                      |                                                                               | Kód tovaru | Množstvo         |                            | Názov dodávateľa            |                                                                         |                       |                                                                 |
| AMAZONAS CAJ OBNOVENA NADEJ 50X1.5G<br>$\mathbf{I}$                                               |                                                                               | X00019     |                  | 0.0000                     |                             |                                                                         |                       |                                                                 |
|                                                                                                   |                                                                               |            |                  |                            |                             |                                                                         |                       |                                                                 |

*Obrázok 3.10 Stlačenie tlačidla "Objednávka"*

Následne sa zobrazí tabuľka, z ktorej vyberiete dodávateľa, u ktorého idete tovar objednávať. Pre potvrdenie výberu stlačte **Enter**.

| <b>E</b> GDodávatelia |           |                  |                             |  |
|-----------------------|-----------|------------------|-----------------------------|--|
|                       |           |                  | Dodávatelia                 |  |
| Názov prevádzky       | Kód prev. | Názov na faktúru |                             |  |
| Phoenix               | 34142941  | Phoenix          |                             |  |
|                       |           |                  |                             |  |
|                       |           |                  |                             |  |
|                       |           |                  |                             |  |
|                       |           |                  |                             |  |
|                       |           |                  |                             |  |
| 00:00:00.406          |           |                  | Prehľad: 967   Select: 1348 |  |

*Obrázok 3.11 Výber dodávateľa, ktorému chcete odoslať elektronickú objednávku*

Po výbere sa zobrazí zoznam položiek, ktoré mali v objednávkovom zozname priradeného príslušného dodávateľa. Nasleduje stlačenie tlačidla "**Vytvor OBJ**" a dôjde k zaslaniu objednávky na vybraného dodávateľa.

|                        | N - vypadnutý na trhu<br>Z - zadaný     |                       | X-zmazaný      |                |             | T-telefonická objednávka |   | Z  2         |                                    | Refreš dát                     |
|------------------------|-----------------------------------------|-----------------------|----------------|----------------|-------------|--------------------------|---|--------------|------------------------------------|--------------------------------|
| Phoenix                | Nézov dodávateľa                        | Tovary z predžiadanky | Status objedn. |                |             |                          |   |              |                                    | Mail                           |
|                        |                                         |                       |                |                |             |                          |   |              | Odhadnutá nákupná hodnota 12743.59 |                                |
|                        | DZ P Názov tovaru                       | Kód tovaru            | Množstvo       | Záso.          | ∣Množst∨o " | Množ, na c.,             |   | Min Op Názov | Dodávateľ                          | $\check{C}$ . obj. $\triangle$ |
|                        | $\sqrt{}$ FEBICHOL 100<br><b>CPS 50</b> | 00146                 | $\overline{0}$ |                | 0           |                          | 2 | 6 Phoenix    | L0000832                           |                                |
|                        | AQUA PR/IN BIOT. 10X10ML                | 00387                 | $\mathbf{0}$   | 0.8            | 0           |                          | 1 | 1 Phoenix    | L0000182                           |                                |
|                        | MAGNESIUM 10% INJ 5X10ML                | 00498                 | 2              | 0              | O           |                          | 1 | 2 Phoenix    | L0001391                           |                                |
|                        | TRIMEPRANOL 10 TBL 50 *                 | 02483                 | $\overline{c}$ | 0              | 0           |                          |   | 2 Phoenix    | L0003032                           |                                |
|                        | <b>V MESOCAIN</b><br>GEL 20G            | 02684                 | 1              | 0              | 0           |                          | 1 | 1 Phoenix    | L0001473                           |                                |
|                        | MYCO-DECIDIN LID 25ML                   | 02772                 | 1              | 0              | n           |                          | 1 | 1 Phoenix    | L0001560                           |                                |
|                        | DIROTON 2.5 TBL 28 (BL                  | 02930                 | 1              | 0              | 0           |                          |   | 1 Phoenix    | L0029910                           |                                |
|                        | HEPAROID LECTUNG 30G                    | 03575                 | 5              | 0              | 0           |                          | 2 | 5 Phoenix    | L0001038                           |                                |
|                        | SUPPOSIT.GLYCER. 2X5/2.35               | 03688                 | n              | n              | n           |                          | 1 | 1 Phnenix    | L0002850                           |                                |
|                        | FLAVOBION OBD 50X70MG                   | 04368                 | 13             | $\overline{c}$ | 0           |                          |   | 15 Phoenix   | L0000857                           |                                |
|                        | MODAFEN 12TBL                           | 07987                 | $\mathbf{0}$   | 0              | 0           |                          |   | 1 Phoenix    | L0027052                           |                                |
|                        | AETHOXYSKLEROL 2% 5X 2ML                | 08511                 | n              | f)             | n           |                          |   | 1 Phoenix    | L0023465                           |                                |
|                        | ASPIRIN PROTECT100 ENT 20*              | 12459                 | 0              | 0              | 0           |                          |   | 3 Phoenix    | L0033258                           |                                |
|                        | I TABUL MAGN.LACT. 50X500MG             | 13700                 | 0              | 3              | 0           |                          |   | 11 Phoenix   | L0030315                           |                                |
|                        | AERIUS 5 MG FLM 100 (BT                 | 13749                 | 0              | 0              | 0           |                          | 1 | 2 Phoenix    | L0029482                           |                                |
|                        | REMINYL 4MG FLM 4                       | 13940                 | 0              | 0              | 0           |                          | 1 | 2 Phoenix    | L0028849                           |                                |
| $\left  \cdot \right $ |                                         |                       |                |                |             |                          |   |              |                                    |                                |
|                        | Názov tovaru                            |                       | Kód tovaru     |                | Množstvo    | Názov dodávateľa         |   |              |                                    |                                |
|                        | CPS 50<br>FEBICHOL 100                  |                       | 00146          | 0,000          |             | Phoenix                  |   |              |                                    |                                |
|                        |                                         |                       |                |                |             |                          |   |              |                                    |                                |

*Obrázok 3.12 Odosielanie objednávky cez tlačidlo "Vytvor OBJ"*

## <span id="page-13-0"></span>3.4 ODOZVA K ELEKTRONICKEJ OBJEDNÁVKE

Odozva k elektronickej objednávke sa zobrazí v priebehu niekoľko sekúnd po zapísaní.

| EBDávky                        |          |                        |        |          |                       |                   |                               |                    |                | $\Box$         |
|--------------------------------|----------|------------------------|--------|----------|-----------------------|-------------------|-------------------------------|--------------------|----------------|----------------|
| Názov súboru lČO               |          | Názov firmy            | Sídlo  | ličo     | Názov prevádzky Sídlo |                   | $\overline{\tilde{C}}$ . obj. | Dátum              | Stav Poč. pol. |                |
| $\blacktriangleright$ 3907_601 | 34126724 | FARMACEN, spol. s r.o. | Košice | 34142941 | PHOENIX               | <b>BRATISLAVA</b> |                               | 601 11.12.2007 9:1 |                | 2              |
|                                |          |                        |        |          |                       |                   |                               |                    |                |                |
| $\left  \cdot \right $         |          |                        |        |          |                       |                   |                               |                    |                | $\overline{ }$ |
|                                |          | Obsah dávky            |        |          | Spracuj dávku         |                   |                               |                    |                |                |

*Obrázok 3.13 Odozva na elektronickú objednávku*

Klikneme na tlačidlo "**Obsah dávky**", kde si vieme pozrieť v akom množstve a čo nám dodávateľ dodá.

Potom kliknite na tlačidlo "Spracuj dávku". Pri jednotlivých položkách v stĺpci "Z" pribudnú príznaky:

• "P" – potvrdené, to je tovar ktorý bude dodaný v požadovanom množstve,

"A" – ako absentované- teda tovar, ktorý dodávateľ nemá, alebo len nemá požadované množstvo. Pri položkách s príznakom "A" môžeme priradiť iného dodávateľa a odoslať mu elektronicky objednávku.

| Z - zadaný                                                       |   |                  |  | N - vypadnutý na trhu<br>X-zmazaný<br>T - telefonická ob |  |  |  |  |  |
|------------------------------------------------------------------|---|------------------|--|----------------------------------------------------------|--|--|--|--|--|
|                                                                  |   | Mézov dodávateľa |  |                                                          |  |  |  |  |  |
|                                                                  |   |                  |  | Tovary z predžiadanky<br>Status objedn.                  |  |  |  |  |  |
|                                                                  |   |                  |  |                                                          |  |  |  |  |  |
| Kód tovaru<br>Zásoba celkom (MJ)<br>$\mathsf{Z}$<br>Názov tovaru |   |                  |  |                                                          |  |  |  |  |  |
|                                                                  | P | 28432            |  | 0 VIAGRA 4X50MG                                          |  |  |  |  |  |
|                                                                  | P | 28435            |  | 0 VIAGRA 1X100MG                                         |  |  |  |  |  |
|                                                                  | P | 28436            |  | 0 VIAGRA 4X100MG                                         |  |  |  |  |  |
|                                                                  |   | 40783            |  | 0 ABILIFY 15 TBL 28                                      |  |  |  |  |  |
|                                                                  | А | 67459            |  | 0 ADDITIV VIT C BLUTORAN 20                              |  |  |  |  |  |
|                                                                  | P | 93465            |  | 0 NOLICIN<br>TAB 20X400M                                 |  |  |  |  |  |
|                                                                  | А | 94960            |  | 0 ACCUPRO<br>TAB 30X20MG                                 |  |  |  |  |  |
|                                                                  |   |                  |  | 0 101STUPACKA KLAS.TRUBICOV                              |  |  |  |  |  |
|                                                                  |   | L00178           |  |                                                          |  |  |  |  |  |

*Obrázok 3.14 Stav položiek po spracovaní odozvy z el. objednávky*

## <span id="page-14-0"></span>4 OVERENIE DOSTUPNOSTI TOVARU U DISTRIBÚTOROV

Overovanie dostupnosti tovaru u distribútorov je možné uskutočniť na označenej položke pomocou tlačidla **"Lupy na zemeguli".**

Upozornenie: Overenie dostupnosti tovaru je možné u tých skladových kariet, ktoré majú ADC Kód priradený. Overovať dostupnosť nenapárovaných položiek, alebo položiek, na ktoré lekáreň nemá vytvorenú skladovú kartu je možné priamo z lokálneho ADC Číselníka.

Váš lokálny ADC Číselník Vám umožňuje zistiť dostupnosť aj u tých položiek, ktoré ste na sklade ešte nikdy nemali. ADC Číselník si otvoríte prostredníctvom tlačidla **"ADC"**. Použitím tlačidla **"Lupy na zemeguli"** na želanej položke si overíte dostupnosť vyznačeného tovaru u každého distribútora jednotlivo.

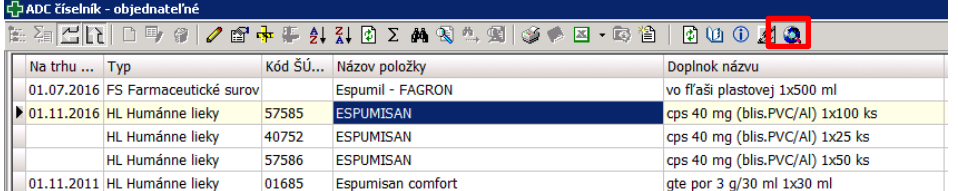

*4.1 Overovanie dostupnosti tovaru z ADC Číselníka*

| <b>ONLINE dostupnosť</b>                                                   |                                          |  |  |  |  |  |  |
|----------------------------------------------------------------------------|------------------------------------------|--|--|--|--|--|--|
| <b>IBALGIN 200 FLM 24</b><br>0DEC8185-678E-44FC-91A4-9F2B2A5AD65E          |                                          |  |  |  |  |  |  |
| <b>BIODERMA SLOVAKIA S.R.O.</b>                                            | <b>SLOVLOR S.R.O.</b>                    |  |  |  |  |  |  |
| Pri spracovaní nastala chyba na serveri.                                   | Pri spracovaní nastala chyba na serveri. |  |  |  |  |  |  |
| <b>INTERPHARM SLOVAKIA A.S.</b>                                            | UNIMED S.R.O.                            |  |  |  |  |  |  |
| Tovar nie je momentálne dostupný.                                          | Tovar je dostupný!                       |  |  |  |  |  |  |
| MED-ART S.R.O.<br>INT. KÓD: 126806                                         | UNIPHARMA, S.R.O.                        |  |  |  |  |  |  |
| Tovar je dostupný!<br>Exsp.: 31.12.2018<br>Šarža: 3020116                  | Tovar je dostupný!                       |  |  |  |  |  |  |
| PHOENIX SPOL. S R.O.<br>INT. KÓD: L0034541                                 |                                          |  |  |  |  |  |  |
| Tovar je dostupný!<br>Minimum: 1.00<br>Exsp.: 31.12.2018<br>Šarža: 3020116 |                                          |  |  |  |  |  |  |
|                                                                            | Zrušiť                                   |  |  |  |  |  |  |

*Obrázok 4.2 Dostupnosť materiálu u distribútorov*

V prípade, že u distribútora, s ktorým obchodujete, nevidíte dostupnosť tovaru a zobrazí sa pri ňom hlásenie **"Prístup bol odmietnutý"**, obráťte sa naň s prosbou umožnenie prístupu.

## <span id="page-15-1"></span><span id="page-15-0"></span>5.1 INFORMÁCIE V DATABÁZE ADC ČÍSELNÍKA

Váš lokálny ADC Číselník Vám ponúka informácie o všetkých produktoch vrátane tých, ktoré lekáreň reálne nemá na sklade. Lokálny ADC Číselník si v programe viete otvoriť viacerými spôsobmi:

- prostredníctvom tlačidla "ADC" (v oknách: Pokladňa, Dodávateľská objednávka)
- klávesovou skratkou "Ctrl+Shift+A"
- cestou **Súbory -> Aktualizácia ADC -> ADC Číselník**

Zadaním vstupnej podmienky, si vyfiltrujete produkty, ktoré sa Vám majú zobraziť. Ak si chcete otvoriť celý ADC Číselník, zvoľte možnosť "Bez podmienky".

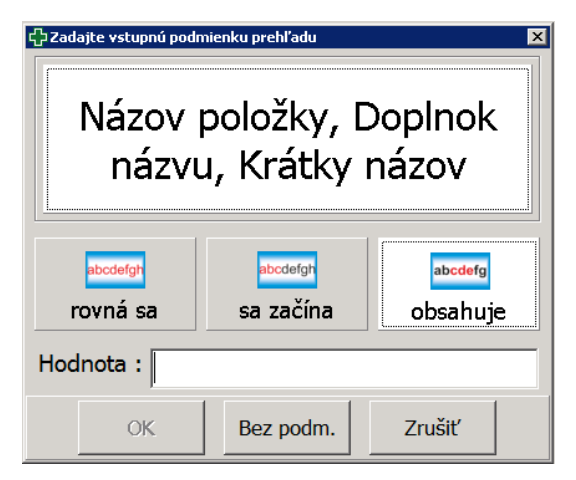

*Obrázok 5.1 Zadanie vstupnej podmienky prehľadu ADC Číselníka*

V lokálnom ADC Číselníku máte k dispozícii mnohé užitočné informácie o produktoch:

- **Orientačná NC bez DPH**
- či sa jedná o novinku v sortimente (podľa dátumu **Uvedenia na trh**)
- či je liek originál, alebo generikum (**Liek O-G**)
- **Odborný rozpor**
- a ďalšie

Poradie stĺpcov v programe je možné zmeniť podľa individuálnych požiadaviek jednotlivých používateľov. (stĺpec chytíte za jeho názov pravým tlačidlom myši a presuniete, zmeny v nastavení uložíte: Ctrl+S)

Pri jednotlivých položkách ADC Číselníka máte možnosť prostredníctvom ikoniek v hornom menu:

- overiť dostupnosť tovaru u distribútorov, podporujúcich elektronické objednávanie
- vložiť položku do objednávkového zoznamu
- získať odborné informácie stlačením ikonky **"Nobel plus"**
- založiť novú kartu s predvyplnenými údajmi z ADC Číselníka
- zobraziť text odborného rozporu

| C>ADC Gwrinik - objednateľní                          |                                                           |                                                                                                    |                                       |       |                      |                                                       |                             |                        | $ 0x$              |
|-------------------------------------------------------|-----------------------------------------------------------|----------------------------------------------------------------------------------------------------|---------------------------------------|-------|----------------------|-------------------------------------------------------|-----------------------------|------------------------|--------------------|
|                                                       |                                                           | $\mathbb{E}[\mathbb{E}[\mathbb{E} \oplus \mathbb{E} \oplus \mathbb{E} \oplus \mathbb{E} \oplus \mathbb{E} \oplus \mathbb{E} \oplus \mathbb{E} \oplus \mathbb{E} \otimes \mathbb{E}]$ and $\mathbb{E}[\mathbb{E}[\mathbb{E} \oplus \mathbb{E} \oplus \mathbb{E} \oplus \mathbb{E} \oplus \mathbb{E} \oplus \mathbb{E} \oplus \mathbb{E} \oplus \mathbb{E} \oplus \mathbb{E} \oplus \mathbb{E} \oplus \mathbb{E} \oplus \mathbb{E} \oplus \mathbb$ |                                       |       |                      |                                                       |                             |                        |                    |
| Na trhu  Kód ŠÚ  Názov položky                        |                                                           | Doplnok názvu                                                                                                    | Orient.NCe Odpor. CE Kód ATC Liek O-G |       |                      | Dodávateľ                                             | Výrobca                     | 싀<br>Typ               | Nový záznin        |
| 01.12.2009                                            | BIOMIN CALCIUM OVOVITAL + HORČÍK + FOSFOR cps 1x30 ks     |                                                                                                    | 2,740                                 | 4,190 | $\times$             | BIOMIN, a.s.                                          | BIOMIN, a.s.                | VD Potraviny a výživov |                    |
| $\triangleright$ 01.12.2009                           | BIOMIN CALCIUM OVOVITAL + HORČÍK + FOSFOR cps 1x60 ks     |                                                                                                    | 4,380                                 | 6,700 | $\times$             | BIOMIN, a.s.                                          | BIOMIN, a.s.                | VD Potraviny a výživov | Lionary story on   |
| 01.02.2010                                            | BIOMIN CALCIUM PRÍRODNÉ + ZINOK                           | cps 1x50 ks                                                                                                    | 3,150                                 | 4,820 | $\times$             | BIOMIN, a.s.                                          | BIOMIN, a.s.                | VD Potraviny a výživov | 2md zimm           |
| 01.12.2009                                            | <b>BIOMIN</b> C BIOMIN CALCIUM OVOVITAL + HORČÍK + FOSFOR |                                                                                                    |                                       |       | <b>EIEIX</b>         | BIOMIN, a.s.                                          | BIOMIN, a.s.                | VD Potraviny a výživov | Hľada)             |
| 01.12.2009                                            | <b>BIOMIN</b>                                             |                                                                                                    |                                       |       |                      | BIOMIN, a.s.                                          | BIOMIN, a.s.                | VD Potraviny a výživov | Fiber              |
| 01.12.2009                                            | Den srdca 2016<br><b>BIOMIN</b>                           | <b>OTC</b>                                                                                                    |                                       |       | PICT                 | BIOMIN, a.s.                                          | BIOMIN, a.s.                | VD Potraviny a výživov |                    |
| 01.12.2009                                            | Aktuálne informácie<br>BIOMIN                             | ⊌                                                                                                    |                                       |       | PON                  | BIOMIN, a.s.                                          | BIOMIN, a.s.                | VD Potraviny a výživov | <b>Hiedaj dale</b> |
| 01.12.2009                                            | <b>BIOMIN</b>                                             |                                                                                                    |                                       |       | $ e $ Rx             | BIOMIN, a.s.                                          | BIOMIN, a.s.                | VD Potraviny a výživov | <b>Zruš filter</b> |
| 01.12.2009                                            | <b>BIOMIN</b>                                             |                                                                                                    |                                       |       |                      | BIOMIN, a.s.                                          | BIOMIN, a.s.                | VD Potraviny a výživov | Tiač               |
| 01.04.2015 5814A                                      | Biomin I                                                  |                                                                                                    |                                       |       | <b>VSEOB</b>         | BIOMIN, a.s.                                          | BIOMIN, a.s.                | HL Humánne lieky       |                    |
| 01.12.2009 24027                                      | <b>BIOMIN</b>                                             |                                                                                                    |                                       |       |                      | BIOMIN, a.s.                                          | BIOMIN, a.s.                | HL Humánne lieky       | <b>Canač</b> vetu  |
| 01.12.2009 99808                                      | BIOMIN                                                    |                                                                                                    |                                       |       | ۸                    | BIOMIN, a.s.                                          | BIOMIN, a.s.                | HL Humánne lieky       | Zobraz výber       |
| 01.12.2009                                            | BIOMIN                                                    |                                                                                                    |                                       |       |                      | BIOMIN, a.s.                                          | BIOMIN, a.s.                | VD Potraviny a výživov | Koniec             |
| 01.12.2009                                            | <b>BIOMIN</b>                                             |                                                                                                    |                                       |       | SP                   | BIOMIN, a.s.                                          | BIOMIN, a.s.                | VD Potraviny a výživov |                    |
| 01.12.2009                                            | <b>BIOMIN</b>                                             |                                                                                                    |                                       |       | ⊨                    | BIOMIN, a.s.                                          | BIOMIN, a.s.                | VD Potraviny a výživov |                    |
| 01.12.2009                                            | <b>BIOMIN</b>                                             |                                                                                                    |                                       |       |                      | BIOMIN, a.s.                                          | BIOMIN, a.s.                | VD Potraviny a výživov |                    |
| 01.02.2011                                            | <b>BIOMIN</b>                                             |                                                                                                    |                                       |       |                      | BIOMIN, a.s.                                          | BIOMIN, a.s.                | VD Potraviny a výživov |                    |
| 01.06.2016                                            | <b>BIOMIN</b>                                             |                                                                                                    |                                       |       | <b>OBSAH</b>         | BIOMIN, a.s.                                          | BIOMIN, a.s.                | VD Potraviny a výživov |                    |
| 01.04.2015                                            | BIOMIN                                                    |                                                                                                    |                                       |       |                      | BIOMIN, a.s.                                          | BIOMIN, a.s.                | VD Potraviny a výživov |                    |
| 01.01.2014                                            | <b>BIOMIN</b>                                             |                                                                                                    |                                       |       |                      | BIOMIN, a.s.                                          | BIOMIN, a.s.                | VD Potraviny a výživov |                    |
| 01.05.2013                                            | <b>BIOMIN</b>                                             |                                                                                                    |                                       |       |                      | BIOMIN, a.s.                                          | BIOMIN, a.s.                | VD Potraviny a výživov |                    |
| 01.06.2016                                            | BIOMIN                                                    |                                                                                                    |                                       |       |                      | BIOMIN, a.s.                                          | BIOMIN, a.s.                | VD Potraviny a výživov |                    |
| 01.03.2016                                            | <b>BIOMIN</b>                                             |                                                                                                    |                                       |       | UR                   | BIOMIN, a.s.                                          | BIOMIN, a.s.                | VD Potraviny a výživov |                    |
| 01.01.2016                                            | biomine                                                   |                                                                                                    |                                       |       |                      | Hanus - Bylinné prípravky                             | BIOMINERAL s.r.o.           | KV Kozmetické výrobk:  |                    |
|                                                       | BIO-MU                                                    |                                                                                                    |                                       |       |                      | MEDIREL-SLOVAKIA, s.r.o.                              | PHARMA NORD ApS             | VD Potraviny a výživov |                    |
|                                                       | BIOMYC                                                    |                                                                                                    |                                       |       |                      | VitaMAX, s.r.o.                                       | VitaMAX, s.r.o.             | KV Kozmetické výrobk   |                    |
|                                                       | BION 3                                                    |                                                                                                    |                                       |       | <b>EXIT</b>          | MERCK spol. s r.o.                                    | Merck KGaA                  | VD Potraviny a výživov |                    |
|                                                       | BION <sub>3</sub>                                         |                                                                                                    |                                       |       |                      | MERCK spol, s r.o.                                    | Merck KGaA                  | VD Potraviny a výživov |                    |
| 01.06.2013                                            | BION <sub>3</sub>                                         |                                                                                                    |                                       |       | $\blacktriangleleft$ | MERCK spol. s r.o.                                    | Merck Selbstmedikation GmbH | VD Potraviny a výživov |                    |
| 01.11.2012                                            | <b>BION 3</b>                                             |                                                                                                    |                                       |       |                      | MERCK spol. s r.o.                                    | Merck Selbstmedikation GmbH | VD Potraviny a výživov |                    |
| 01.03.2015                                            | BION 3                                                    |                                                                                                    |                                       |       |                      | MERCK spol. s r.o.                                    | Merck Selbstmedikation GmbH | VD Potraviny a výživov |                    |
| 01.09.2015                                            | BION 3 ADULT (3 za cenu 2)                                | tbl $2x30$ ks + 30 ks zadarmo, $1x1$ set                                                                                                    | 12,630                                |       | $\times$             | MERCK spol. s r.o.                                    | Merck Selbstmedikation GmbH | VD Potraviny a výživov |                    |
| 01.10.2014                                            | BION 3 ADULT 2x + DARCEK BION 3 50+                       | thi (ADULT 2x30 ks + BION3 50+ 1x30 ks za                                                                                                    | 12,630                                |       | $\times$             | MERCK spol. s r.o.                                    | Merck Selbstmedikation GmbH | VD Potraviny a výživov |                    |
| 01.04.2011 A65733                                     | Bionect gázový obväz kusový                               | s obsahom kys.hyalurónovej (10x10 cm) 1x                                                                                                    | 7,890                                 |       | $\times$             | Angelini Pharma Österreich Fidia Farmaceutici, S.p.A. |                             | ZP Zdravotnícke potrel |                    |
| <b>SEE</b>                                            |                                                           |                                                                                                    |                                       |       |                      |                                                       |                             | ÷                      |                    |
|                                                       |                                                           |                                                                                                    |                                       |       |                      |                                                       |                             |                        |                    |
| ADC<br>ADC                                            | <b>ADC</b><br><b>Expert</b>                               |                                                                                                    |                                       |       |                      |                                                       |                             |                        |                    |
| ADC čiselně<br>ADC číselník<br>obtednateľné<br>všetky | ADC öselnik<br>ADC öselnik<br>vyradené<br>novinky         |                                                                                                    |                                       |       |                      |                                                       |                             |                        |                    |
| 3848727414                                            |                                                           | Prehľad: 2214   Select: 2357                                                                                                    |                                       |       |                      |                                                       |                             |                        |                    |
|                                                       |                                                           |                                                                                                    |                                       |       |                      |                                                       |                             |                        |                    |

*Obrázok 5.2 Informácie v lokálnom ADC Číselníku*

## <span id="page-16-0"></span>5.2 ODBORNÉ INFORMÁCIE PRI EXPEDOVANÍ

Odborné informácie pri expedovaní sa zobrazujú v dolnej lište v okne Pokladňa automaticky pri každom vydávanom, alebo požadovanom prípravku.

| <b>IBALGIN 400</b> |                    |            | Ш<br>Deň srdca 2016                       |  |
|--------------------|--------------------|------------|-------------------------------------------|--|
| PICT               | <b>VSEOB</b>       | <b>SPC</b> | Aktuálne informácie<br>VIL 12r.<br>د د کا |  |
| PIL                | <b>DM</b>          | GS         |                                           |  |
|                    | <b>OBSAH INTRO</b> |            |                                           |  |

*Obrázok 5.3 Odborné informácie o expedovanej položke v okne Pokladňa*

#### <span id="page-16-1"></span> $5.2.1$ Piktogramy

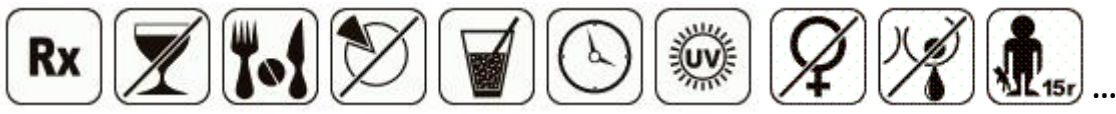

Grafické zobrazenie informácií týkajúcich sa dispenzačného minima, spôsobu použitia, ako aj iných odporúčaní a obmedzení pre výdaj a použitie daného prípravku (obmedzenia pre tehotenstvo, dojčenie, vek a podobne). Postavením kurzora myši na piktogram sa zobrazí jeho popis.

#### <span id="page-16-2"></span> $5.2.2$ Bannery- oznamy ŠÚKL

Cieľom služby je včas informovať lekárnikov o možných problémoch alebo nedostupnosti dotknutých farmaceutických a príbuzných produktov na trhu v SR formou jednoduchých oznamov. V informačnom systéme na výdajnom mieste objaví informačný banner indikujúci "problém". Kliknutím naň sa lekárnik dostane na webovú verziu služby s podrobnými informáciami.

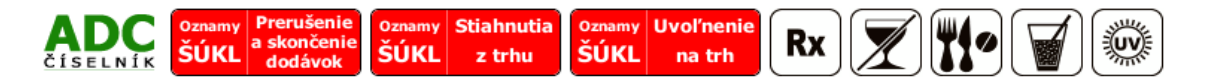

### *Obrázok 5.4 Oznamy ŠÚKL*

## <span id="page-16-3"></span>5.2.3 Odborné informácie

ADC Číselník Vám prináša kompletné aktuálne informácie o produktoch priamo pri ich výdaji na pokladni. Prostredníctvom ponuky ikony **"Nobel plus"** získate odborné informácie, vrátane dispenzačného minima (DM) k liekom a spôsobu použitia (SP) k ostatným produktom.

Vďaka ikonke "UR" = "Určenie" pre výživové doplnky máte k dispozícii aj Pôvodné informácie o produkte. Pod pôvodnou informáciou o produkte je myslená informácia o určení produktu zo skupiny Potraviny a výživové doplnky pred 14.12.2012, kedy nadobudlo účinnosť nariadenie Komisie (EÚ) č. 432/2012 zo 16. mája 2012 týkajúce sa povolených zdravotných tvrdení o potravinách.

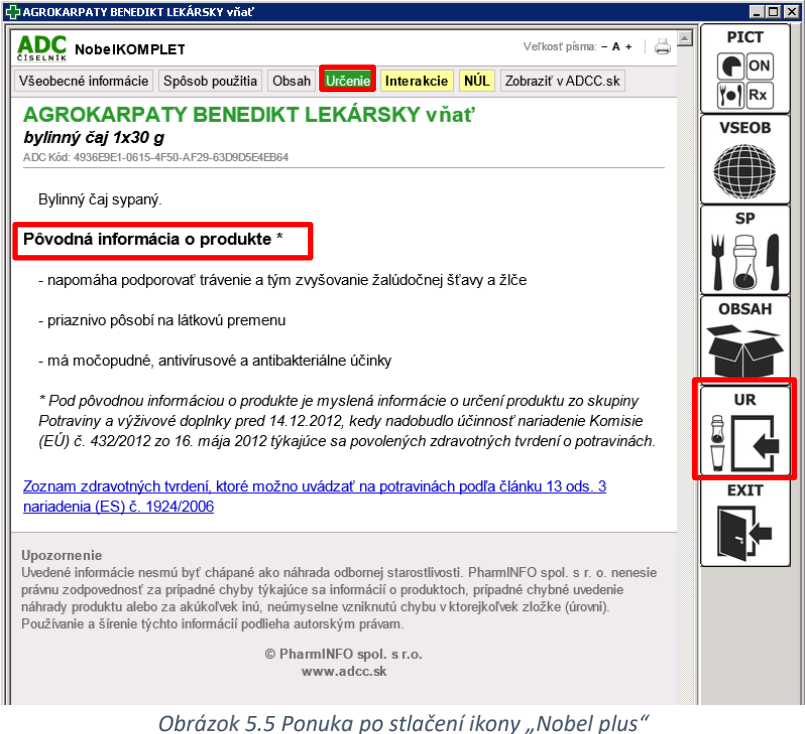

Vďaka tlačidlu "**Interakcie"** (nachádza sa vo vrchnej ponuke) máte možnosť overiť interakcie 2 a viacerých expedovaných položiek v rámci aktuálne generovaného pokladničného dokladu.

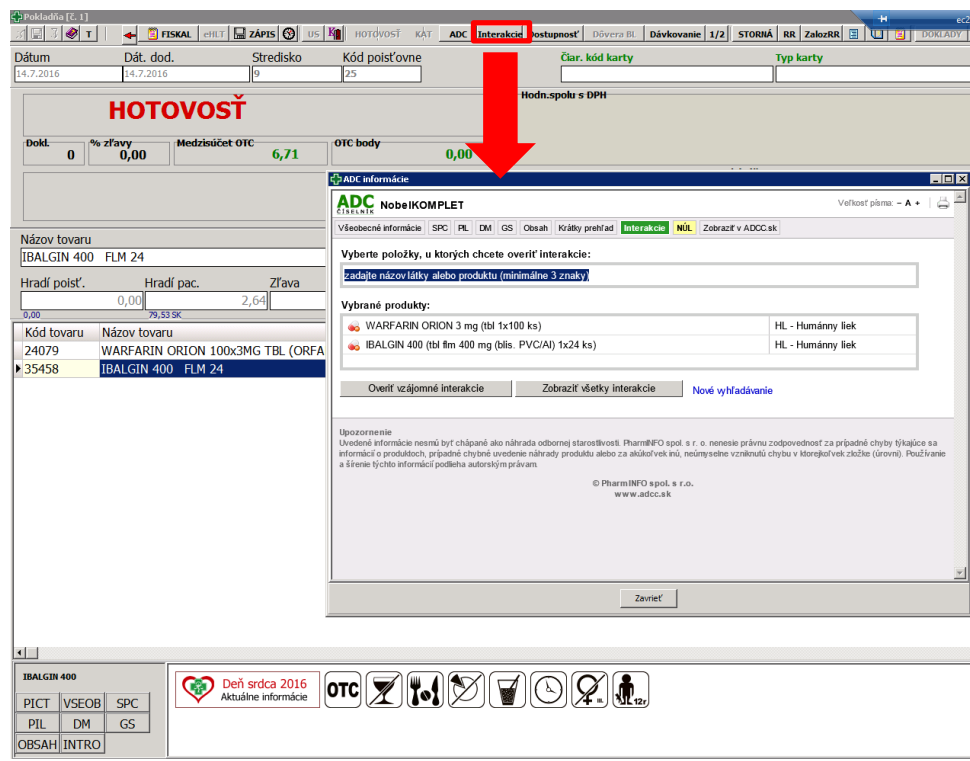

*Obrázok 5.6 Expedované položky v okne Pokladňa*

Po stlačení tlačidla "Interakcie" sa Vám zobrazí okno pre overovanie interakcií, v ktorom sa automaticky nachádzajú všetky expedované položky.

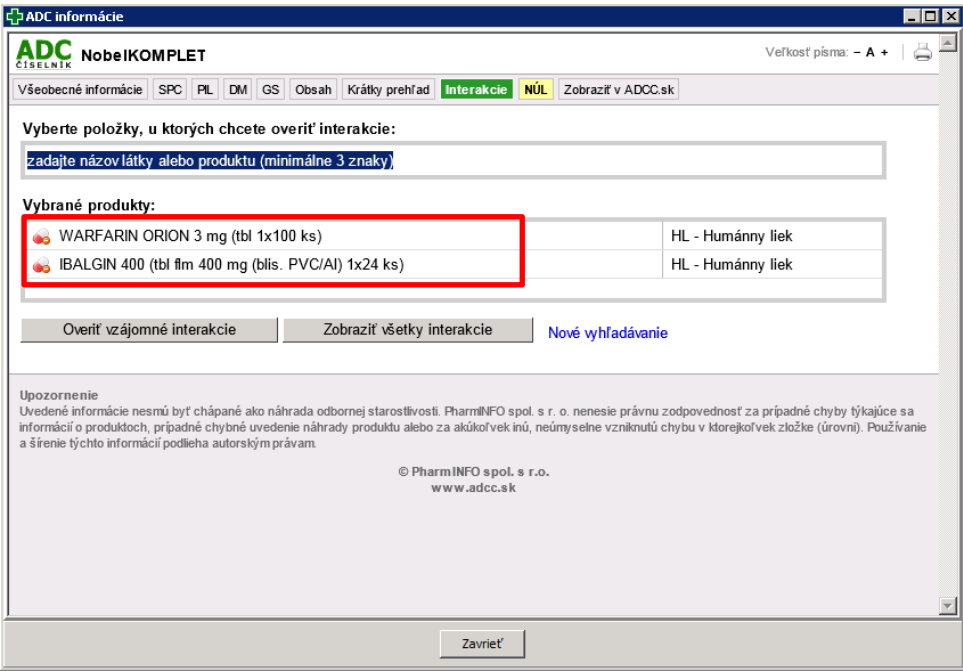

*Obrázok 5.7 Systém overovania interakcií*

Užíva pacient aj ďalšie lieky, ktoré momentálne v lekárni nevyberá? Prostredníctvom vyznačeného riadku môžete pridávať ďalšie položky pre overovanie vzájomných interakcií. Zadaním prvých písmen sa otvorí ponuka, z ktorej si môžeme vybrať želanú položku.

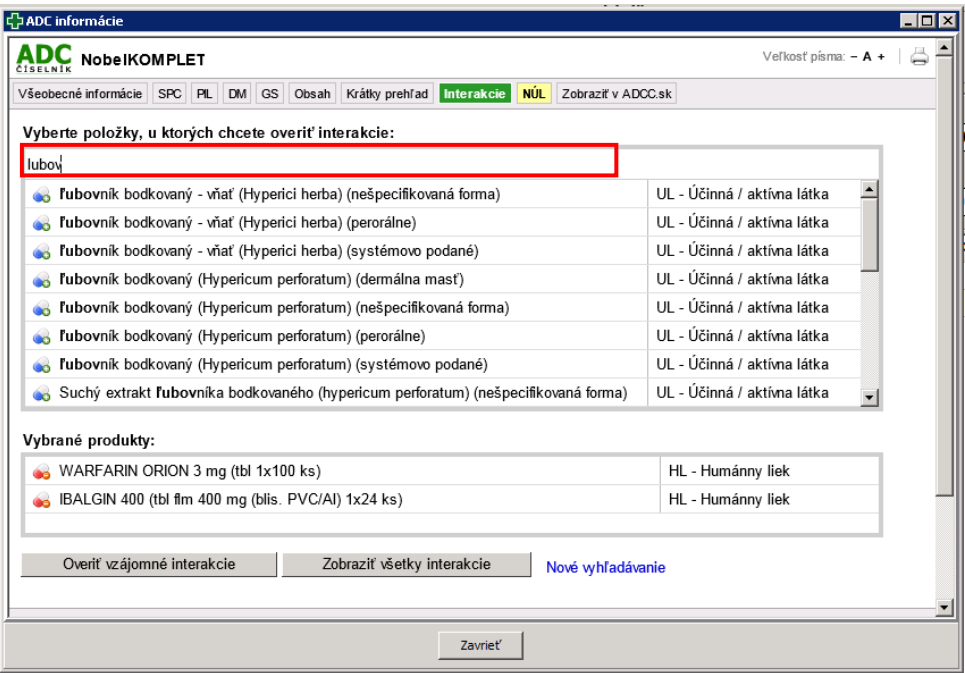

*Obrázok 5.8 Zadanie ďalšej položky v systéme overovania interakcií*

Pre overenie interakcií stlačíme tlačidlo "Overiť vzájomné interakcie". Výsledné interakcie sú v zozname zoradené podľa stupňa závažnosti- od najzávažnejších po menej závažné.

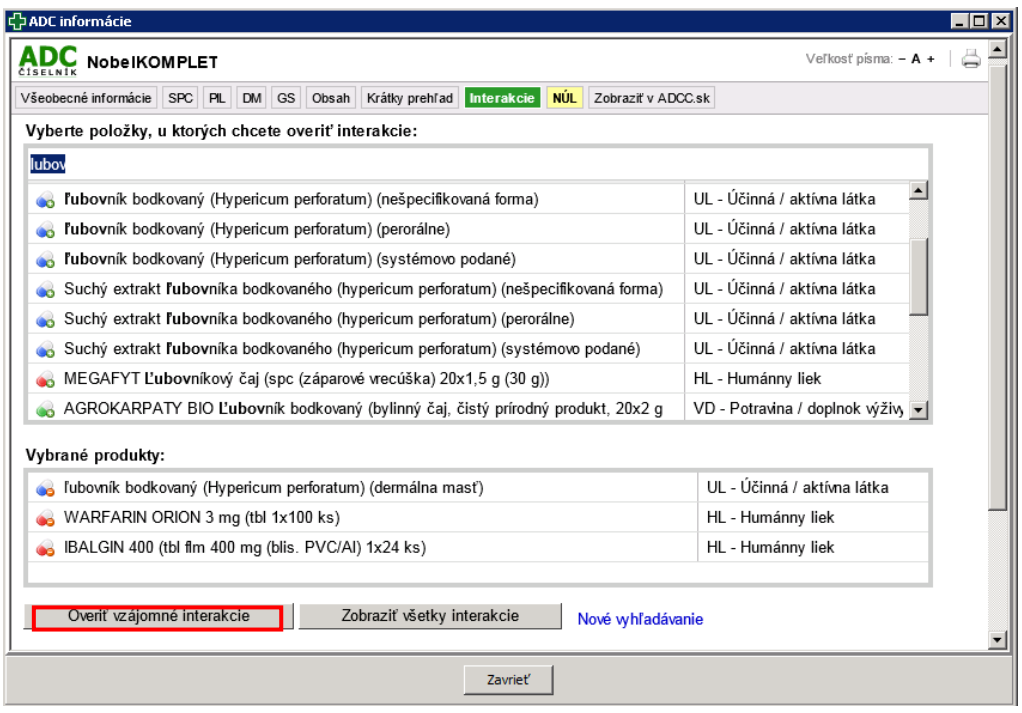

*Obrázok 5.9 Zobrazenie nájdených vzájomných interakcií*

V prípade, že niektoré z expedovaných produktov pacient neužíva (sú určené pre niekoho iného), zo zoznamu pre overovanie interakcii ich vylúčte. Pre zúženie množstva položiek pre zisťovanie interakcií jednoducho kliknite na príslušný produkt v zozname "Vybrané produkty" a ten sa Vám z množiny odstráni.

Prostredníctvom ADC Číselníka máte v ponuke ikony "Nobel plus" k dispozícii tiež nasledovné typy informácií:

## **SPC- Súhrn charakteristických vlastností lieku (SPC)**

Ide o základný odborný text pre daný liek, ktorý obsahuje všetky potrebné informácie v rámci jedného obsiahleho a súvislého textu. Je tiež základom pre čerpanie jednotlivých čiastkových informácií, ktoré sú podkladom pre každodennú prácu v lekárni (dispenzačné minimum, kontraindikácie, interakcie a podobne). SPC schvaľuje ŠÚKL.

## **PIL- Písomná informácia pre používateľov (PIL)**

Ide o informáciu pre pacienta, ktorá nie je použiteľná na čerpanie odborných informácií. Keďže pacienti sa mnohokrát odvolávajú na informácie z príbalového letáku, je vhodné, aby mal lekárnik tento text k dispozícii. V prípade tzv. rozbaľovaných balení je niekedy potrebné vytlačiť PIL pre pacienta. PIL schvaľuje ŠÚKL.

### **DM- Dispenzačné minimum pre daný liek**

Ide o stručnú informáciu, ktorú je potrebné poskytnúť každému pacientovi, ktorý nemá skúsenosti s užívaním daného lieku. Obsahuje informáciu o obvyklom dávkovaní, vzťahu k potrave, informácie o správnom použití alebo aplikácii, o špecifických podmienkach uchovávania a iné potrebné informácie pre pacienta. Všetky informácie sú čerpané z SPC. V prípade výživových doplnkov a kozmetických výrobkov sa pre tieto účely používa funkcia "SP" (pozri nižšie).

### **SP- Spôsob použitia výživového doplnku alebo kozmetického výrobku**

Ide o stručnú informáciu o správnom použití výživového doplnku alebo kozmetického výrobku. Obsahuje informáciu o obvyklom dávkovaní, vzťahu k potrave, informácie o správnom použití alebo aplikácii, o špecifických podmienkach uchovávania a iné potrebné informácie pre pacienta (lekárnik už nie je nútený odčítavať dané informácie z obalu). V prípade liekov sa pre tieto účely používa funkcia "DM" (pozri vyššie).

### **INTRO- Základné indikácie pre daný liek**

Stručný popis indikácií schválených pre daný liek s podobe, ktorú je možné okamžite použiť pri komunikácii s pacientom (neobsahuje terminológiu, ktorá je pre pacienta nezrozumiteľná). V prípade výživových doplnkov a kozmetických výrobkov sa pre tieto účely používa funkcia "UR" (pozri nižšie).

## **UR- Základné určenia pre použitie daného výživového doplnku alebo kozmetického výrobku**

Stručný popis produktu a určenia, na ktoré je možné použiť daný výživový doplnok alebo kozmetický výrobok. Informáciu je možné okamžite použiť pri komunikácii s pacientom (lekárnik nie je nútený odčítavať príslušné určenia z obalu). V prípade liekov sa pre tieto účely používa funkcia "INTRO" (pozri vyššie).

## **OBSAH- Zoznam účinných/aktívnych látok obsiahnutých v prípravku**

V prípade liekov sa zobrazí zoznam účinných látok (lekárnik nie je pri poskytovaní informácií o lieku odkázaný na vyhľadávanie v SPC). Uvedená funkcia je praktická a užitočná hlavne v prípade viaczložkových prípravkov (multivitamíny, čajové zmesi a podobne, infúzne lieky a podobne). V prípade výživových doplnkov sa zobrazí zoznam aktívnych látok vo výživovom doplnku (lekárnik nie je nútený odčítavať aktívne látky z obalu výživového doplnku).

## **GS- Zoznam liekov podobných liekov, ktoré možno v prípade potreby použiť ako náhradu za vybraný liek**

Zoznam liekov z danej ATC skupiny ktorými je možné genericky nahradiť požadovaný liek. Mieru podobnosti lieku je možné určovať výberom kritérií ako je lieková forma, sila a balenie. V prípade, ak je pre daný liek zámena možná a existujú registrované a kategorizované generické náhrady, ponúkané lieky sú uvádzané aj s aktuálnym doplatkom pre pacienta a maximálnou úhradou poisťovne, a to vzostupne od lieku s najnižším doplatkom, až po najvyšší doplatok.

## **VSEOB- Všeobecné informácie o lieku alebo doplnkovom sortimente**

Informácie o držiteľovi rozhodnutia, registračných údajoch, kódoch, ale aj cenách a v prípade kategorizovaných liekov aj doplatkoch a iných preskripčných a indikačných obmedzeniach pre výdaj.

Okrem získania odborných informácií týkajúcich sa Vami zadanej položky, môžete tiež nahlasovať NÚL, prípadne sa dostať na našu internetovú stránku:

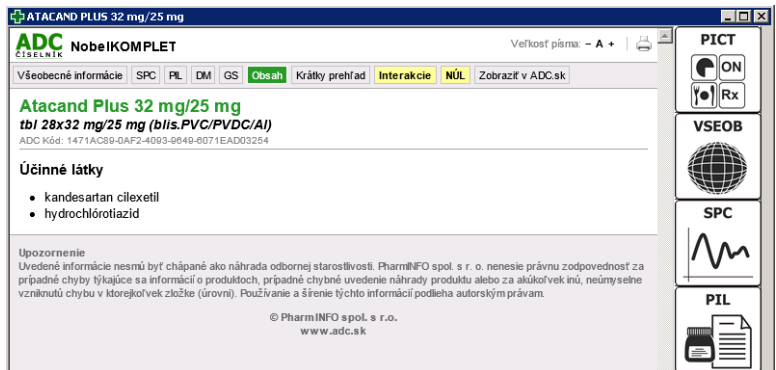

*Obrázok 5.10 Okno s odbornými informáciami pre príslušnú položku*

## **Hlásenie nežiaduceho účinku lieku**

Po vyplnení štandardného formulára (zaberie asi 2-3 minúty) je možné na jeden klik odoslať hlásenie na ŠÚKL, pričom súčasne je odoslaná kópia aj do vašej mailovej schránky. Hlásenia NÚL sú pre lekárnikov zo zákona povinné.

### **Odkaz na profil produktu na www.adc.sk**

V prípade, ak požadujem informácie o produkte vo formáte detailu produktu, použijem funkciu "Zobraziť na ADC.sk". Po kliknutí sa objaví v novom okne štandardný webový vyhľadávač www.adc.sk otvorený na profile daného produktu.